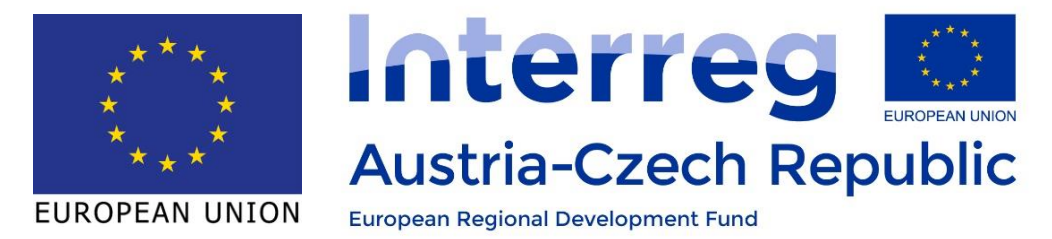

# "Bilance sedimentů - část 2" Zpráva – Monitoring dna nádrží

## SEDECO (ATCZ 28) Work package T1

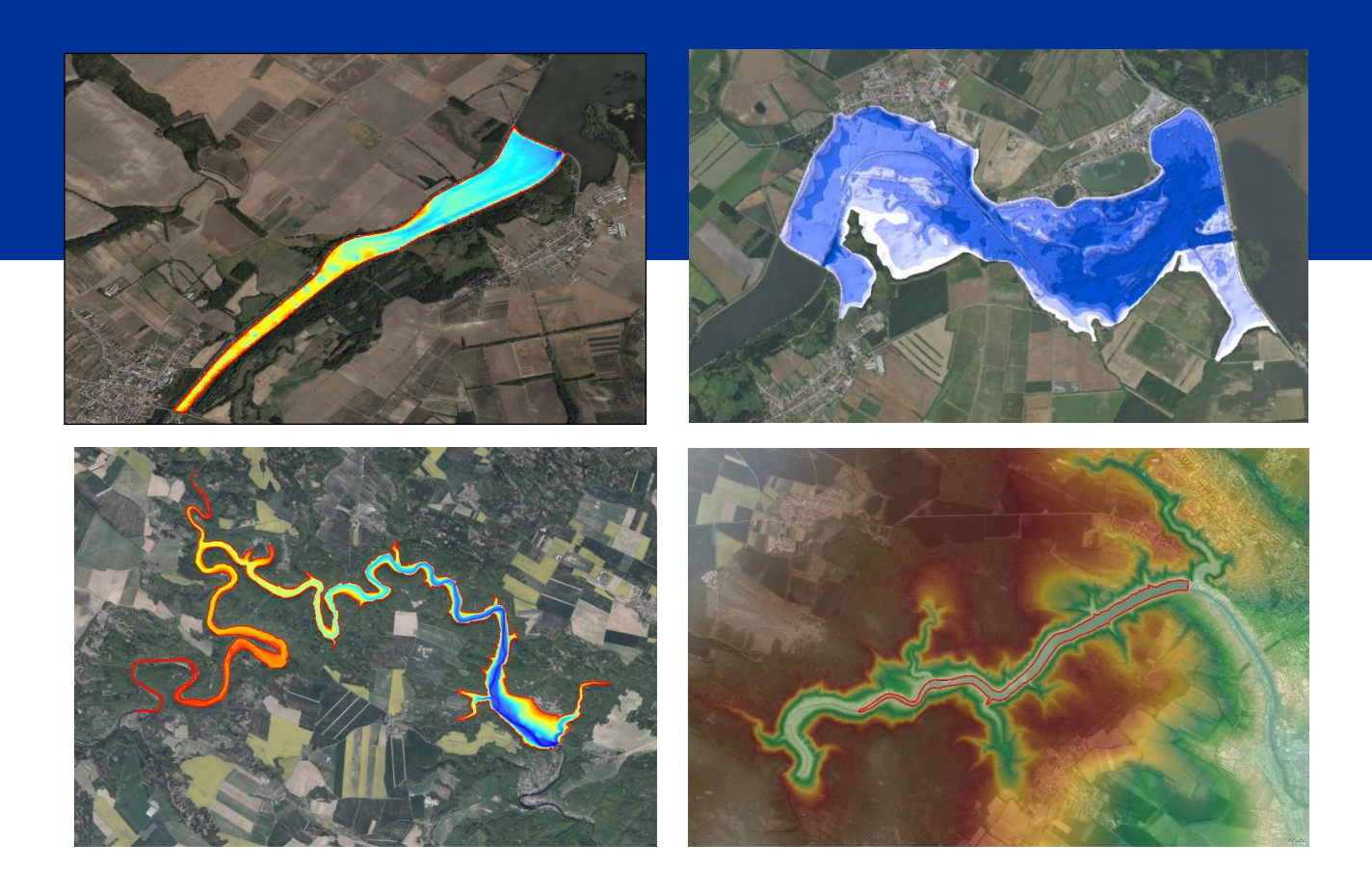

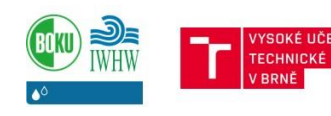

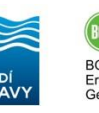

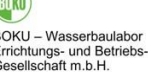

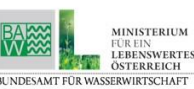

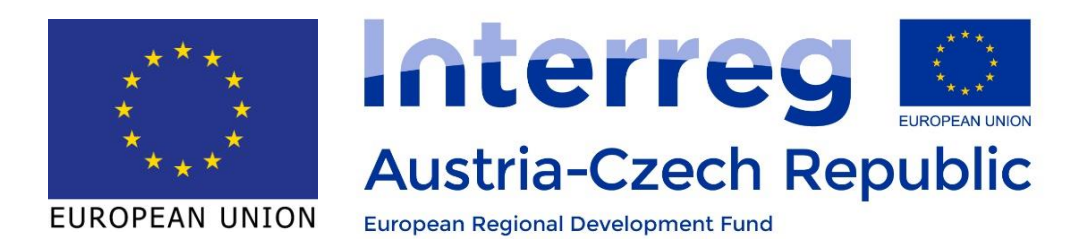

**Project coordination: Helmut Habersack<sup>1</sup> , Daniel Marton<sup>2</sup> , Ludmila Kovářová, 3 Jürgen Gruber<sup>4</sup>**

**Authors: David Jílek<sup>2</sup> , Daniel Marton<sup>2</sup>**

Picture front page: IWHW/BOKU

Brno, December 2022

The project was cofinanced by the "European Regional Development Fund".

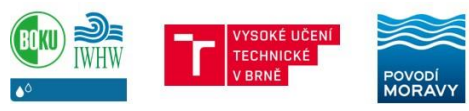

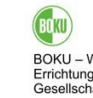

BOKU - Wasserbaulabor<br>Errichtungs- und Betriebs<br>Gesellschaft m.b.H.

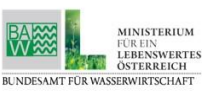

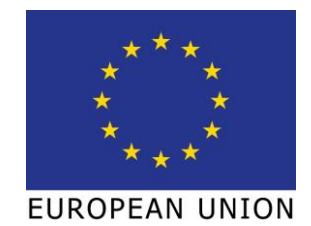

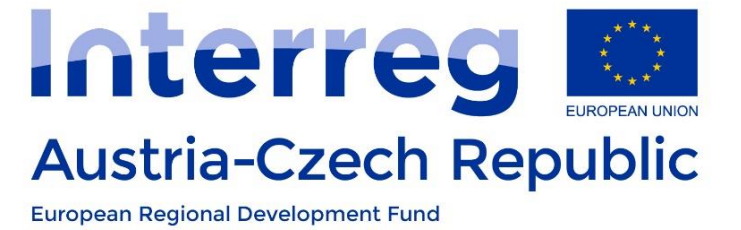

#### **SEDECO (ATCZ 28)**

**Sedimente, Ökosystemdienstleistungen und Wechselwirkungen mit Hochwasser und Dürre in der AT-CZ Grenzregion** 

**Sedimenty a ekosystémové služby ve vzájemném působení s povodněmi a suchem v pohraniční oblasti AT-CZ**

**Work package T1:** 

**Sedimenttransport und -management / Transport a management sedimentů**

## **Project final report**

**<sup>1</sup>University of Natural Resources and Life Science, Vienna Department of Water, Atmosphere and Environment Institute of Water Management, Hydrology and Hydraulic Engineering** 

**<sup>2</sup>Vysoké učení technické v Brně Faculty of Civil Engineering Institute of Landscape Water Management** 

**<sup>3</sup>Povodí Moravy, s.p.**

**<sup>4</sup>BOKU - Wasserbaulabor Errichtungs- und Betriebs-Gesellschaft m.b.H.**

**<sup>5</sup>Federal Agency for Water Management, Vienna Institute for Hydraulic Engineering and Calibration of Hydrometrical Current-Meters**

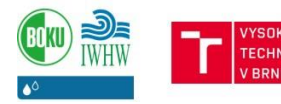

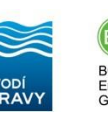

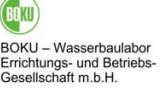

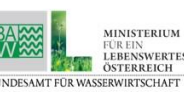

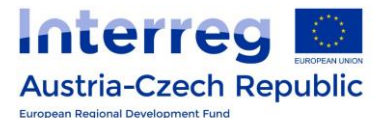

#### <span id="page-3-0"></span>**Abstrakt CZ**

Cílem závěrečné zprávy je popis metodologie, zpracování a vyhodnocení dat měření dna nádrží, pomocí kterých byly sestaveny digitální výškové modely terénu (DEM) dna nádrží Vranov, Znojmo a horní nádrže Nové Mlýny. Pomocí DEM byly následně odvozeny aktualizované čáry zatopených ploch a objemů, resp. batygrafické křivky nádrže, které byly porovnány s batygrafickými křivkami z manipulačních řádů k vodním dílům. Na základě porovnání bylo možné kvantifikovat zanesení nádrží a provést odhad změny objemů vlivem změny dna nádrží a jejich sedimentace.

Výsledkem zprávy je grafické a tabelární zpracování změny objemů nádrží ve formě samotných batygrafických křivek, změny objemu nádrže vztažené k výšce vody v nádrži a v neposlední řadě relativní změně funkčních objemů a celkového objemu nádrží.

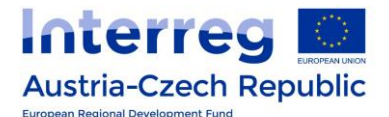

#### <span id="page-4-0"></span>**Abstrakt DE**

Das Ziel des abschließenden Berichtes ist eine Beschreibung der Methodologie und der Verarbeitung sowie Auswertung der Vermessungsdaten zu den Stauraumsohlen, die zur Erstellung von digitalen Geländemodellen (DGM) der Sohlenhöhen für die Stauseen Vranov, Znojmo und den oberen Speicher der Stauanlage Nové Mlýny verwendet wurden. Unter Verwendung von DGM wurden anschließend aktualisierte Konturlinien von benetzten Flächen und Volumina bzw. bathygraphische Kurven der Speicher abgeleitet, die mit bathygraphischen Kurven aus den Betriebsvorschriften der jeweiligen Stauanlagen verglichen wurden. Anhand des Vergleichs konnte die Verlandung der Stauseen quantifiziert und die Volumenänderung durch die Veränderung der Stauraumsohle und die Sedimentation abgeschätzt werden.

Das Ergebnis des Berichtes ist eine graphische und tabellarische Darstellung der Veränderung des Stauraumvolumens in Form von eigentlichen bathygraphischen Kurven, der Veränderung des Stauraumvolumens bezogen auf den Pegelstand in dem Stausee und nicht zuletzt die relative Veränderung der Funktionsvolumina und des Gesamtvolumens der Stauräume.

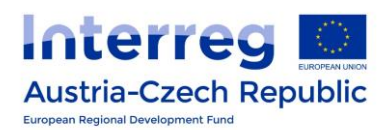

#### Obsah

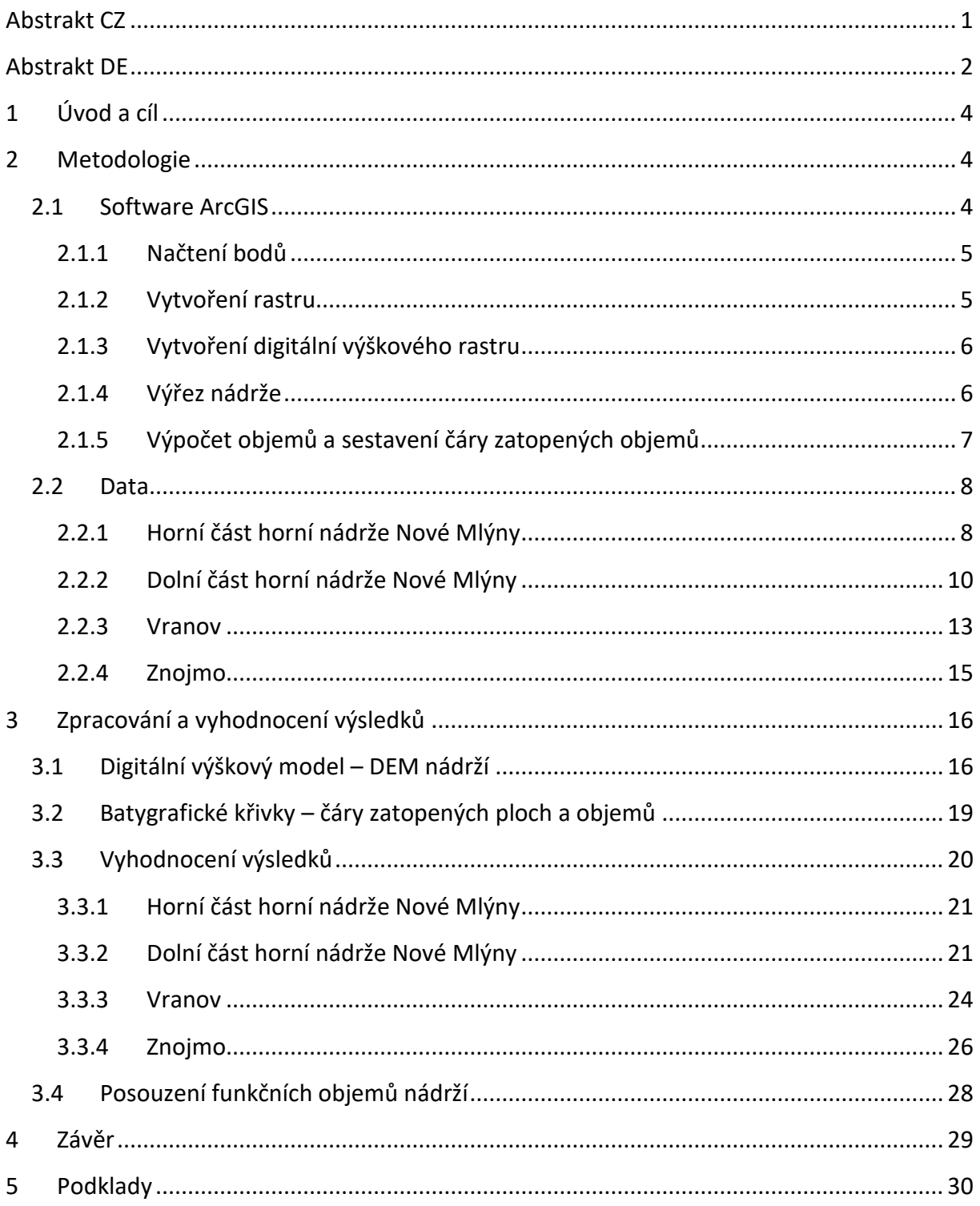

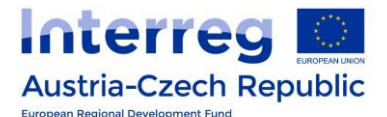

### <span id="page-6-0"></span>**1 Úvod a cíl**

Projekt ATCZ28 SEDECO se v pracovním balíčku T1 – Transport sedimentů zabýval také monitoringem transportu sedimentů a jeho vlivem na nádrže Vranov, Znojmo a horní nádrž Nové Mlýny, které se nacházejí v povodí řeky Dyje. Zpráva je druhou částí aktivity A.T1.3 Bilance sedimentů a vychází z výsledků měření realizovaných v aktivitě A.T1.2 Monitoring dynamiky dna nádrží. Jde v podstatě o souhrn průběžných zpráv "*Report 25 – Modelování dna a výpočet objemu nádrže Nové Mlýny pomocí ArcGIS a Atlas softwaru", "Report 29 -Tvorba digitálního modelu terénu dna nádrže Nové Mlýny na základě zaměření a následná analýza batygrafických čar*", "*Reportů 33 a 36 - Tvorba digitálního modelu terénu dna nádrže Vranov na základě zaměření a následná analýza batygrafických čar*" a "*Report 42 - Tvorba digitálního modelu terénu dna nádrže Znojmo na základě zaměření a následná analýza batygrafických čar*".

Cílem zprávy je popis metodologie, zpracování a vyhodnocení dat měření dna nádrží, pomocí kterých byly sestaveny digitální výškové modely terénu (DEM) dna nádrží Vranov, Znojmo a horní nádrže Nové Mlýny. Pomocí DEM byly následně odvozeny aktualizované čáry zatopených ploch a objemů, resp. batygrafické křivky nádrže, které byly porovnány s batygrafickými křivkami z manipulačních řádů k vodním dílům. Na základě porovnání bylo možné kvantifikovat zanesení nádrží a provést odhad změny objemů vlivem jejich sedimentace.

#### <span id="page-6-1"></span>**2 Metodologie**

Metodologie zpracování dat, sestrojení DEM a vyhodnocení batygrafických křivek je postavena na práci se softwarem ArcGIS, resp. části programu známé jako ArcMap. Uvedený software je určen pro práci s geografickým informačním systémem zpracovávajícím mapově orientované úlohy a prostorové analýzy.

#### <span id="page-6-2"></span>**2.1 Software ArcGIS**

Následující kapitola je přesným návodem zpracování a vyhodnocení měřených dat v programu ArcMap. Metodologie je popsána na příkladu odvození objemu horní části horní nádrže Nové Mlýny.

Při práci s ArcMap je důležité si nastavit výchozí souřadnicový systém "*JTSK Krovak EastNorth"* pro správné zobrazení dat, sestavení digitálního výškového rastru a následného výpočtu objemů. To uděláme v nastavení *Layers*. Dalším krokem je načtení ortofotomapy České republiky pomocí tlačítka *Add Data from ArcGIS Online*. Ta slouží jako podložení modelu a zároveň jako kontrola, že se jednotlivé výstupy zobrazují na svém místě.

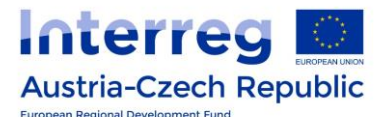

#### <span id="page-7-0"></span>**2.1.1 Načtení bodů**

Pro načtení bodů je potřeba mít zapnutý panel nástrojů *ArcToolbox*. Zde je záložka *Conversion tools* a v té je funkce *To dBase*. Po otevření funkce je třeba vyplnit vstupní data tak, že se načtou jednotlivé textové soubory, které jsou předpřipraveny. Po odsouhlasení se do zvolené složky vytvoří pro každou část dat soubor ve formátu .dbf. Poté se v záložce *Add XY Data* vybere jeden z vytvořených .dbf souborů. Zde je také důležité správně zvolit sloupec pro souřadnice X, Y a Z, ale nadepsáním sloupců v textovém souboru je přiřazení jednoduché. Nakonec by mělo následovat nastavení souřadnicového systému, ale jelikož jsou body zaměřené v S-JTSK stejně jako je nastavený ArcMap, tak je možné tento krok vynechat. Po správném nastavení se vykreslí první část bodů. Poté se tento postup zopakuje pro všechny .dbf soubory, až budou vykresleny všechny skupiny bodů.

Dalším krokem je spojení všech skupin bodů. Ve složce *Data Management Tools* je složka *General*, ve které je funkce *Merge*. Po zapnutí funkce se vyberou všechny soubory bodů a po odsouhlasení dojde k jejich spojení do jednotného celku.

#### <span id="page-7-1"></span>**2.1.2 Vytvoření rastru**

Klíčová funkce pro vytvoření rastru terénu a dna nádrže z naměřených bodů se jmenuje *Point to Raster* a nachází se v záložce *Conversion Tools* a ve složce *To Raster*. Po otevření funkce se zvolí jako vstupní soubor sloučené body a jako hlavní hodnota (*Value field*) se zvolí výška, tedy souřadnice Z. Poté se již vytvoří rastr terénu, který je možné barevně upravit v nastavení, aby byl co nejvíce přehledný. Bohužel se rastr vytvoří pouze v místě zaměřených bodů, ale mezery mezi nimi automaticky nedopočítá, viz obrázek 1.

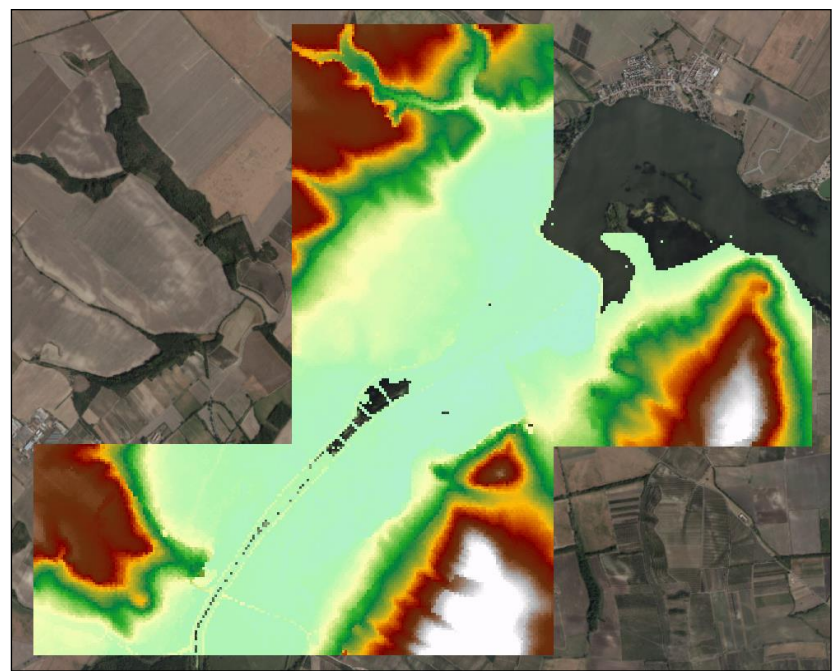

**Obr. 1.** Rastr terénu a dna nádrže.

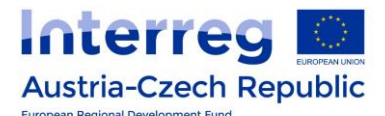

#### <span id="page-8-0"></span>**2.1.3 Vytvoření digitální výškového rastru**

Pro zkompletování modelu je třeba vytvořit digitální výškový model tzv. Digital Elevation Model (DEM), který slouží i k vykreslení vrstevnic. DEM v tuto chvíli nebude tak přesný při modelování okolní krajiny, zde jsou totiž velké mezery. Dostatečně přesný bude až při vykreslení dna nádrže mezi jednotlivými příčnými profily.

DEM se vytvoří rozkliknutím záložky *Spatial Analyst Tools* a zde se ve složce *Interpolation* nachází funkce *Topo to Raster*. Po výběru dané funkce se jako vstup zvolí soubor sloučených bodů. Dále je nutné v okně vybrat hodnoty Z a typ hodnot zvolit jako výškové body (*PointElevation*). Poté se již DEM vymodeluje. V nastavení modelu je opět možné jej barevně upravit a také nastavit množství výškových intervalů.

Na základě DEM se vytvoří vrstevnice. Opět v záložce *Spatial Analyst Tools*, tentokrát ale ve složce *Surface*, je funkce *Contour*, kde se jako vstupní data zvolí DEM a interval vrstevnic se může zvolit libovolně (např. 2 m). Poté se vrstevnice vykreslí. Na obrázku 2 je znázorněn DEM s vykreslenými vrstevnicemi.

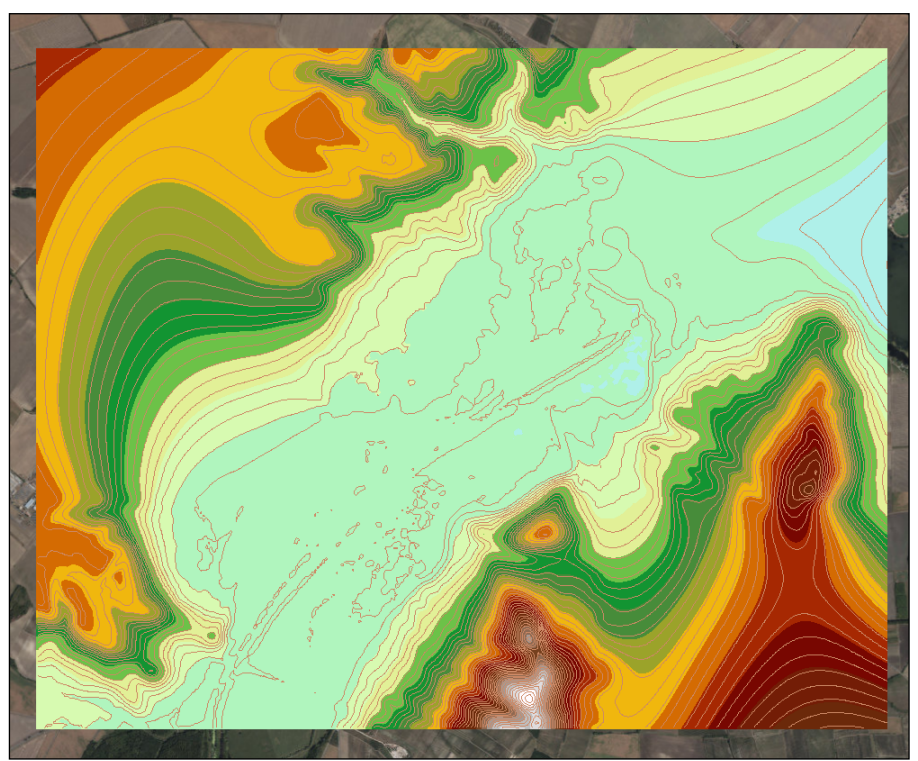

**Obr. 2.** Digitální výškový rastr DEM a vytvořené vrstevnice.

#### <span id="page-8-1"></span>**2.1.4 Výřez nádrže**

Pro výpočet objemu nádrže je nejprve nutné stanovit hranice nádrže, jinak ArcMap vypočítá objem hladiny i mimo nádrž a takové výsledky budou nicneříkající. Na 3D mapách nebo při navštívení místa lze zjistit, že kolem nádrže jsou násypy s cestou, které lze počítat jako břehovou hranu a tedy ideální hranici pro výpočet objemu při maximálním napuštění.

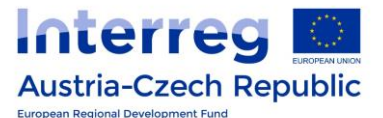

Proto je třeba ručně vytvořit polygon, který lze podle ortofotomapy a vrstevnic obkreslit. Tento polygon se poté vyřízne z DEM a vytvoří se přesný rastr dna nádrže, ze kterého se už snadno vypočítá objem.

Vyříznutí z DEM se provede tak, že se do vyhledávače funkcí napíše *Extract by Mask*. Zde se jako hlavní vstup zvolí DEM a jako druhý vstup vytvořený polygon. Po odsouhlasení se vytvoří

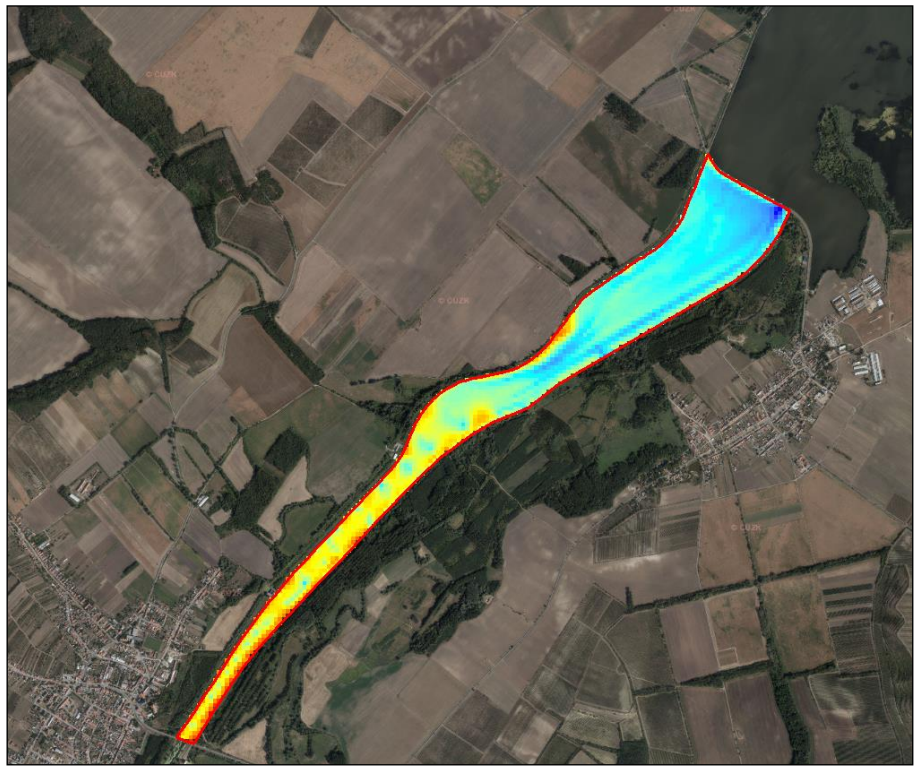

vyříznutý rastr nádrže. Na obrázku 3 je znázorněn výřez nádrže.

**Obr. 3.** Vyříznutý rastr horní nádrže.

#### <span id="page-9-0"></span>**2.1.5 Výpočet objemů a sestavení čáry zatopených objemů**

Objem se vypočte tak, že se do vyhledávače zadá *Surface Volume* a v této funkci se zvolí jako vstup vyříznutý rastr. Dále se zvolí výpočet pod referenční hladinou (*Reference Plane - BELOW*) a jako referenční hladina se zadá nadmořská výška hladiny, pro kterou je potřeba objem vypočítat. Rozsah nadmořských výšek je uveden v legendě vrstev u rastru nádrže. Poté se vytvoří textový soubor, kde je objem uveden. Tento postup se zopakuje pro celý rozsah nadmořských výšek hladin po půl, nebo jednom metru. Vypočítané objemy se zkopírují do programu MS Excel, kde se vymodeluje čára zatopených objemů nádrže, viz obrázek 4.

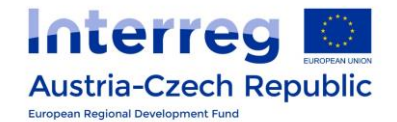

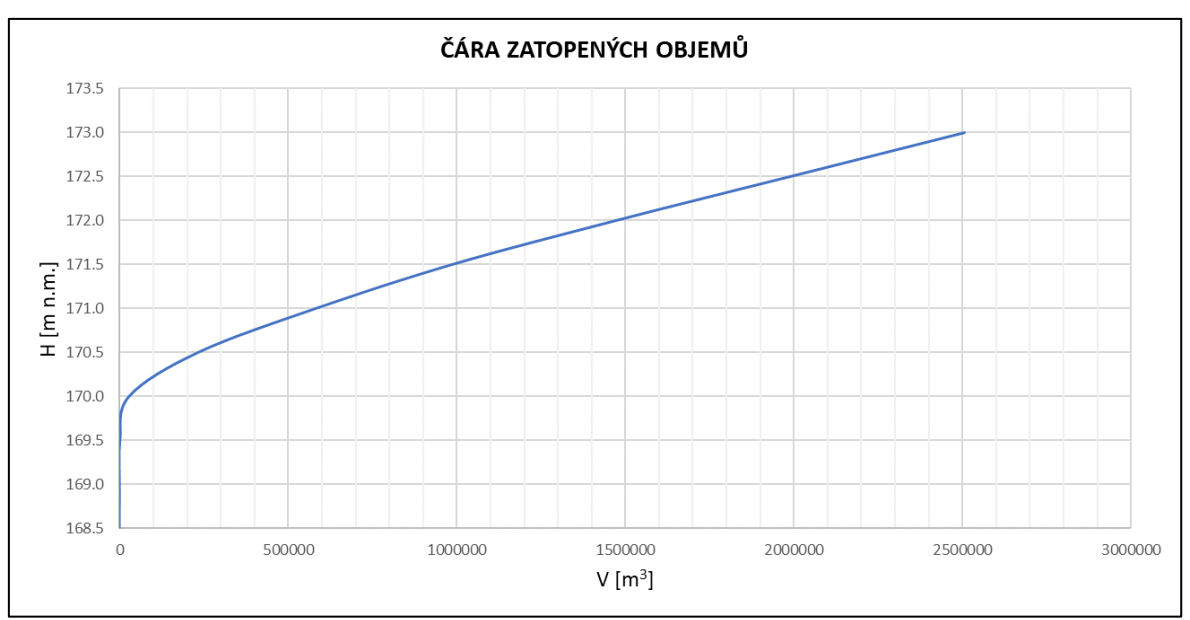

**Obr. 4.** Čára zatopených objemů vypočtená pomocí ArcMap.

#### <span id="page-10-0"></span>**2.2 Data**

Důležitou součástí vyhodnocení bylo získání a úprava dat. Data měla obecně tři zdroje. Prvním zdrojem dat byla data zaměření dna nádrží pomocí ECHO monitorovací lodě. Druhým zdrojem dat byla data příčných profilů zaměřených ručně pomocí GPS měření a třetím zdrojem dat byla data širšího okolí nádrží popsaná pomocí Digitálního modelu reliéfu České republiky 5. generace (DMR 5G).

#### <span id="page-10-1"></span>**2.2.1 Horní část horní nádrže Nové Mlýny**

První a "testovací" z pohledu úpravy dat a zpracování DEM byla horní část horní nádrže Nové Mlýny. Jde o část nádrže mezi mosty u obcí Drnholec a Brod nad Dyjí, viz obrázek 5.

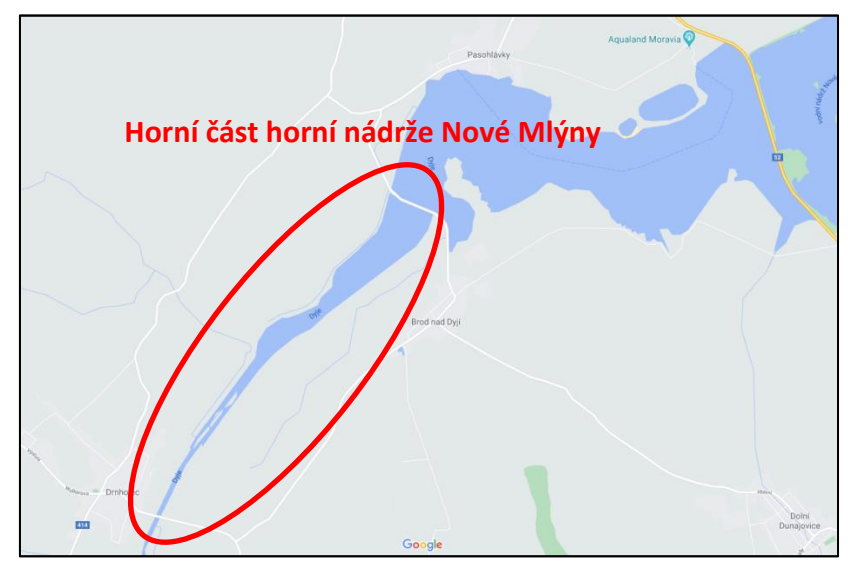

**Obr. 5.** Horní část horní nádrže Nové Mlýny (zdroj: Google Maps).

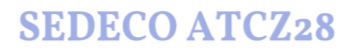

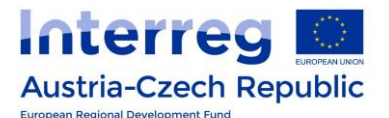

Data pro vymodelování DEM se skládala ze tří částí. První částí je zaměření dna nádrže pomocí ECHO lodě od společnosti Vars. Zaměření proběhlo v roce 2016 a je vyznačeno černě na obrázku 6. Druhou částí dat byly příčné profily zaměřené dodatečně VUT v Brně, kdy zaměření je z roku 2018 v mělkých prostorech nádrže, kde nebylo možné měřit ECHO lodí. Na obrázku 6 je vyznačeno červeně. Detailní popis zaměření z roku 2018 je popsán v průběžné zprávě "*Report 1 - Zpráva ze zaměření profilů toku Dyje v přítoku do horní nádrže Nové Mlýny*". Poslední částí je již zmiňovaný DMR 5G model širšího okolní krajiny od ČÚZK.

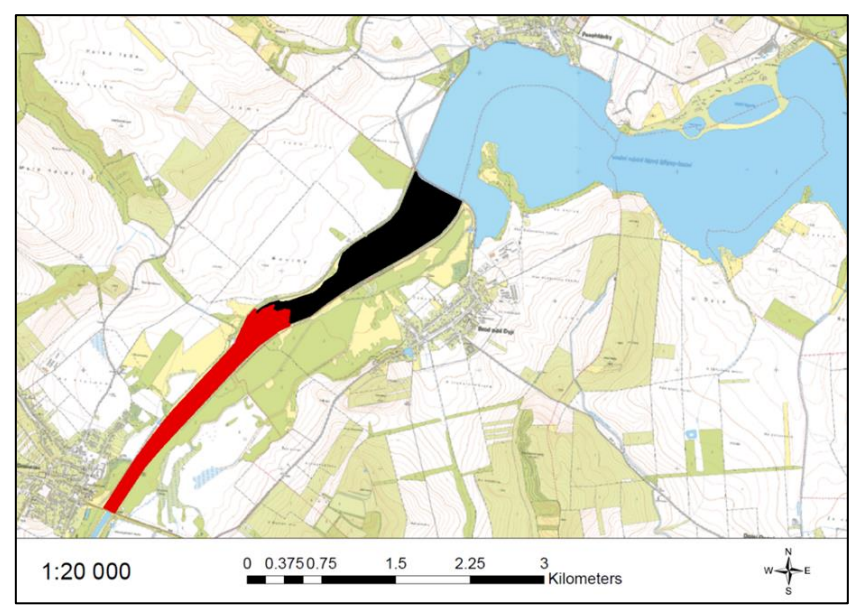

**Obr. 6.** Složení dat zaměření horní části horní nádrže Nové Mlýny.

Všechny soubory dat byly naměřeny v souřadnicovém systému JTSK a po úpravě a sloučení vytváří vstupní datový soubor pro tvorbu DEM. Všechny tři části dat bylo nutné upravit tak, aby byly ve stejném formátu a uloženy v textovém souboru, který půjde v programech načíst (.txt). V jednotlivých souborech dat musí být body vypsány pod sebou ve třech sloupcích. V prvním jsou souřadnice X, v druhém souřadnice Y a ve třetím nadmořská výška značena jako souřadnice Z. Jednotlivé názvy sloupců musí být nadepsány odděleny tabulátorem,

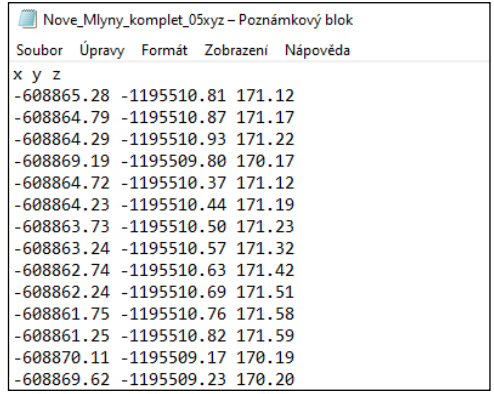

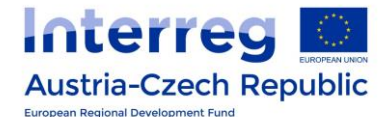

nebo mezerou, aby bylo možné spojit jednotlivá data v ArcGIS, viz obrázek 7.

**Obr. 7.** Ukázka upravených bodů.

#### <span id="page-12-0"></span>**2.2.2 Dolní část horní nádrže Nové Mlýny**

Druhou z pohledu úpravy dat a zpracování DEM byla dolní část horní nádrže Nové Mlýny. Tedy část nádrže u obce Pasohlávky, viz obrázek 8.

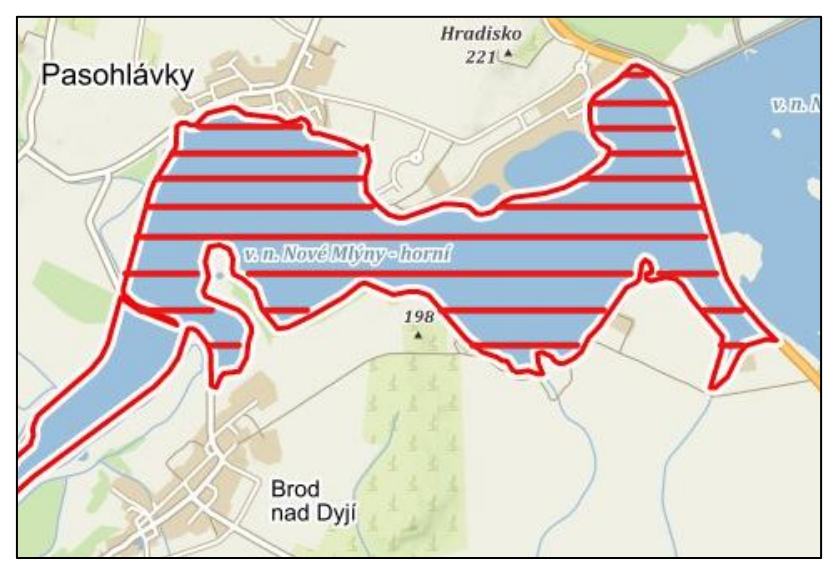

**Obr. 8.** Dolní část horní nádrže Nové Mlýny (zdroj: Mapy.cz).

Data pro vymodelování DEM se skládala ze tří částí. První částí byla zaměření příčných profilů ručním geodetickým zaměřením z roku 2003. Druhé zaměření bylo zaměření dna nádrže pomocí ECHO lodě od projektového partnera podniku Povodí Moravy, s. p. z roku 2020 a poslední z dat jsou data DMR 5G širšího okolní krajiny od ČÚZK.

#### **2.2.2.1 Úprava dat zaměření 2003**

Zaměření dna dolní části horní nádrže Nové Mlýny- bylo poskytnuto v již zpracovaném formátu. Konkrétně se jednalo o soubor ve formátu DGN. V souboru již byly zakreslené veškeré zaměřené body dna a rovněž i břehové linie. Poskytnutý soubor byl však ve formě 2D a tudíž zaměřené body neobsahovaly informaci o Z-tové souřadnici (výšce). Tato informace byla u každého bodu zapsána formou textu v textovém poli. Tyto hodnoty Z-tové souřadnice byly vztaženy ke srovnávací rovině 100 m n. m.

Pro vytvoření DEM bylo nutné, aby jednotlivé zaměřené body měly přiřazené souřadnice X, Y, Z. K tomuto účelu bylo využito softwaru Autodesk CIVIL 3D, který disponuje funkcí *"Text to elevation"*, která přiřadí textovému poli Z-tovou souřadnici (výšku) o hodnotě uvedené v daném textovém poli. Pro správné použití této funkce bylo potřeba učinit následující kroky:

1. nastavit úchopové body textových polí všech zaměřených bodů na stejnou pozici,

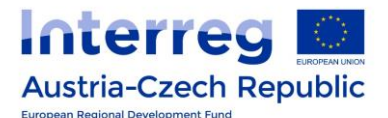

- 2. posunout textová pole pomocí úchopových bodů na místo zaměřených bodů (textová pole s výškami neležela přímo v místě zaměřeného bodu),
- 3. ověřit přesnost posunutí na 50 náhodně zvolených bodech napříč celým souborem,
- 4. použít funkci "Text to elevation" a přiřadit textovým polím Z-tovou souřadnici,
- 5. vypnutí nepotřebných hladin (např. břehové linie),
- 6. export pouze textových polí do formátu DXF -> textová pole měla přeřazené souřadnice X, Y a pomocí funkce z bodu 4 nyní i souřadnici Z.

Při ověření přesnosti posunu textových polí do místa zaměřených bodů bylo u všech kontrolovaných bodů dosaženo přesnosti menší než 1 mm. Tato odchylka byla přijata jako zanedbatelná a získaný soubor DXF mohl být následně importován do softwaru ArcMap pro vytvoření DEM. Obrázek 9 ukazuje export podélných profilů pro zaměření 2003 pro dolní část horní nádrže Nové Mlýny.

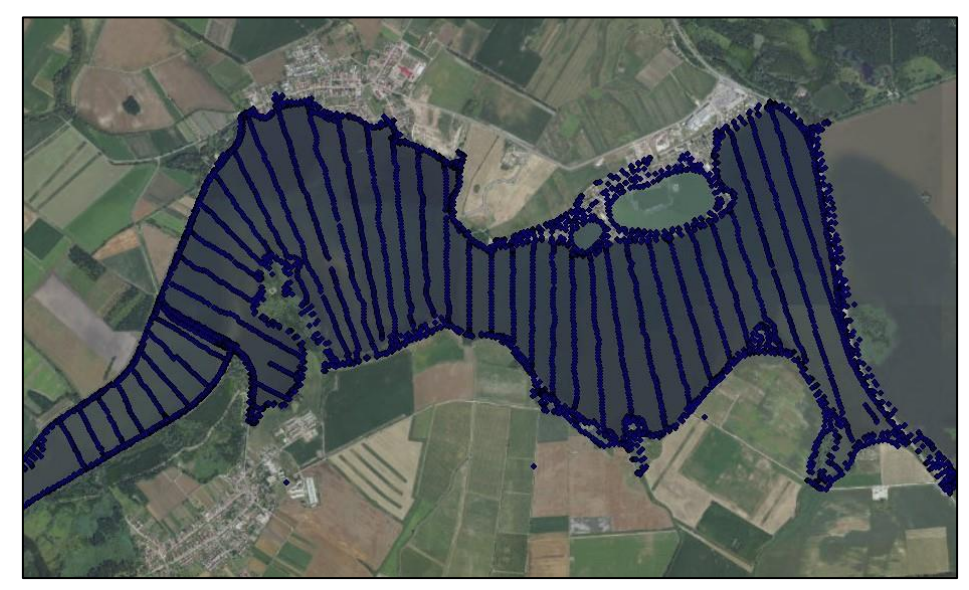

*Obr. 9.* Rozložení z*aměření z roku 2003 dolní části horní nádrže Nové Mlýny (podloženo ortofoto mapou).*

#### **2.2.2.2 Úprava dat zaměření 2020**

Data ze zaměření dna dolní části horní nádrže Nové Mlýny z roku 2020 byla poskytnuta v surové podobě ve formě 36 textových souborů obsahujících souřadnice XY (souř. systém GPS a UTM WGS84 32N) jednotlivých zaměřených bodů a k nim odpovídající hloubku vody. K souborům byl dodán další soubor ve formátu XLSX, který obsahoval seznam dnů měření a aktuální hladiny vody v nádrži v těchto dnech. Každý den odpovídal jednomu souboru se zaměřenými body, viz ukázka výstupu jednoho měření na obrázku 10 a).

Aby bylo možné tyto soubory použít pro import mračna bodů do softwaru ArcMap, musely být nejdříve upraveny. Úprava spočívala v odstranění hlavičky, vyfiltrování řádků neobsahující data (řádky START/STOP vyjadřující začátek a konec měření, případně jeho

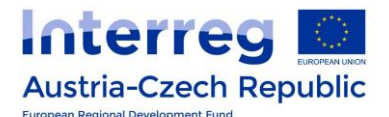

pozastavení) a přepočet Z-tové souřadnice jednotlivých zaměřených bodů. Z-tová souřadnice zaměřeného bodu dna byla získána odečtením hloubky vody ze zaměření bodu od polohy hladiny pro konkrétní měření z XLSX souboru a následným odečtením 100 pro vztažení výšek ke srovnávací rovině použité v zaměření 2003. Z důvodu velkého množství dat v textových souborech nebylo možné tyto soubory upravit pomocí běžných textových editorů (jako např. poznámkový blok nebo MS Excel). Pro úpravu byl vytvořen script v programovacím jazyku Python. Výsledný formát dat obsahující tři sloupečky se souřadnicemi X, Y, Z je zobrazen na obrázku 10 b).

| 01_27_5_xyzZ - Poznámkový blok                               |                              |                         |                   |
|--------------------------------------------------------------|------------------------------|-------------------------|-------------------|
| Nápověda<br>Úpravy Formát Zobrazení<br>Soubor                |                              |                         |                   |
| Header<br>48.88774663                                        | 01_27_5_xy - Poznámkový blok |                         |                   |
| 16.55613427                                                  | Soubor                       | Upravy Formát Zobrazení | Nápověda          |
| 48.90372152                                                  | У                            | z                       |                   |
| 16.59353187                                                  | 16.58270416                  | 48.90151996             | 68.5599999999997  |
| $\overline{2}$                                               | 16.58270552                  | 48.90152888             | 68.55999999999997 |
| Decimal                                                      | 16.58269200                  | 48.90152977             | 68.5499999999998  |
| 1.01.33                                                      | 16.58270552                  | 48.90152888             | 68.5499999999998  |
| pointExport                                                  | 16.58269335                  | 48.90153869             | 68.52999999999997 |
| EndHeader                                                    | 16.58269200                  | 48.90152977             | 68.55999999999997 |
| START 129, 185=12                                            | 16.58270552                  | 48.90152888             | 68.55999999999997 |
| 16.58270416 48.90151996;2.83                                 | 16.58269335                  | 48.90153869             | 68.55999999999997 |
| 16.58270552 48.90152888;2.83<br>16.58269200 48.90152977;2.84 | 16.58269335                  | 48.90153869             | 68.5599999999997  |
| 16.58270552 48.90152888;2.84                                 |                              |                         |                   |
| 16.58269335 48.90153869;2.86                                 |                              |                         |                   |

**Obr. 10**. Ukázka zaměřených bodů a) před úpravou, b) po úpravě, zaměření 2020.

Získané soubory obsahující mračna bodů byly následně importovány do softwaru ArcMap pro vytvoření DEM. Obrázek 11 ukazuje celkový export dostupných zaměření pro dolní část horní nádrže Nové Mlýny. Zelené body jsou data podélných profilů pro zaměření 2003 a modrá šrafa odpovídá ploše zaměření z roku 2020.

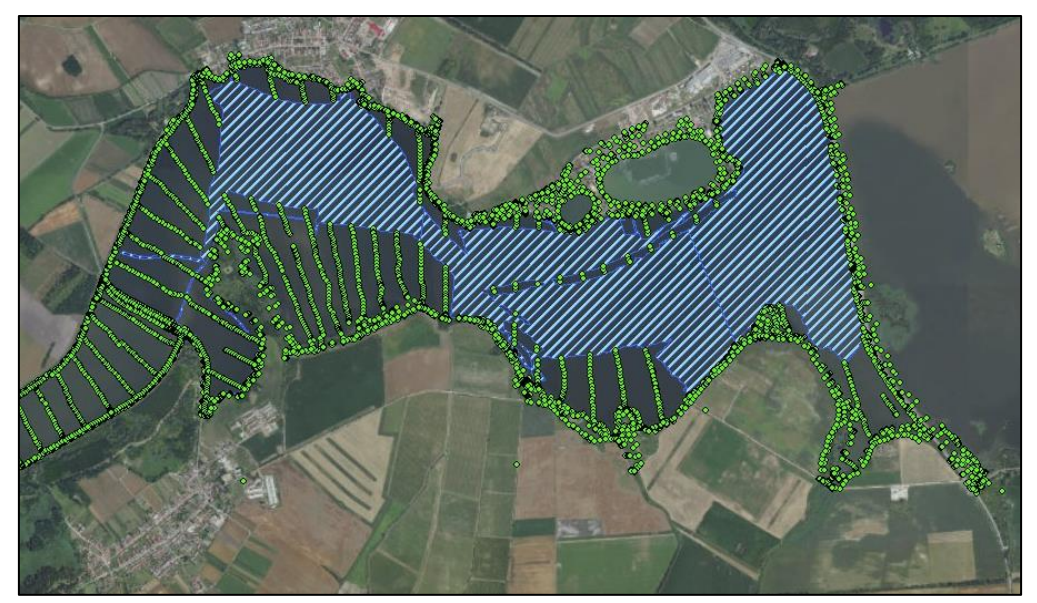

*Obr. 11. Vyobrazení sloučení dat zaměření 2003 a 2020 dolní části horní nádrže Nové Mlýny.*

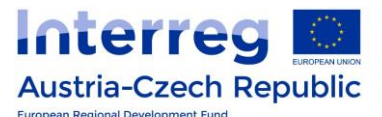

#### <span id="page-15-0"></span>**2.2.3 Vranov**

Třetí nádrží z pohledu úpravy dat a zpracování DEM byla nádrž Vranov. Data pro vymodelování DEM se skládala ze tří částí. První částí byla zaměření dna nádrže pomocí ECHO lodě od projektového partnera podniku Povodí Moravy, s. p. z roku 2021. Druhá část dat byla ruční doměření nezaměřených částí dna nádrže pomocí GPS stanice a poslední z dat jsou data DMR 5G okolní krajiny od ČÚZK.

#### **2.2.3.1 Úprava dat zaměření 2021**

Data ze zaměření dna nádrže Vranov z roku 2021 byla poskytnuta v surové podobě ve formě textových souborů ze tří měřících kampaní provedených PP3 PMO v měsících srpen, září a říjen o celkovém počtu 17 dnů měření. Data obsahují souřadnice XY v (souřadnicovém systému GPS a UTM WGS84 32N) jednotlivých zaměřených bodů a k nim odpovídající hloubku vody, viz obrázek 12 a). Aby bylo možné tyto soubory použít pro import mračna bodů do softwaru ArcMap, musely být nejdříve upraveny. Úprava byla totožná jako úprava pro dolní části horní nádrže Nové Mlýny. Tedy odstranění hlavičky, vyfiltrování řádků neobsahující data (řádky START/STOP vyjadřující začátek a konec měření, případně jeho pozastavení) a přepočet Z-tové souřadnice jednotlivých zaměřených bodů. Výsledný formát dat obsahující tři sloupečky se souřadnicemi x, y, z je zobrazen na obrázku 10 b).

| Header<br>48.90588531<br>15.79540103<br>48.91801167<br>15.82069759                                                                                                    |                                                                                                    |                                                                                                    |                                                                               |
|----------------------------------------------------------------------------------------------------|----------------------------------------------------------------------------------------------------|----------------------------------------------------------------------------------------------------|-------------------------------------------------------------------------------|
| 2<br>Decimal                                                                                                    | Soubor                                                                                                    | $\Box$ 01_24_8_xy – Poznámkový blok<br>Upravy Formát Zobrazení                                                                           | Nápověda                                                                      |
| 1.01.33<br>pointExport<br>EndHeader<br>START 129, 185=12<br>15.80459978 48.91422250;20.36<br>15.80460877 48.91422250;20.36<br>15.80460877 48.91422250;20.33<br>15.80461775 48.91422250;20.34<br>15.80461775 48.91422250;20.28<br>15.80462673 48.91422842;20.24<br>15.80462673 48.91422250;20.23<br>15.80463572 48.91422250;20.21<br>15.80463572 48.91422842;20.18<br>15.80464470 48.91422842;20.17<br>15.80464470 48.91422250;20.16<br>15.80465368 48.91422250;20.14 | x<br>۷<br>15.80459978<br>15.80460877<br>15.80460877<br>15.80461775<br>15.80461775<br>15.80462673<br>15.80462673<br>15.80463572<br>15.80463572 | z<br>48.91422250<br>48.91422250<br>48.91422250<br>48.91422250<br>48.91422250<br>48.91422842<br>48.91422250<br>48.91422250<br>48.91422842 | 20.36<br>20.36<br>20.33<br>20.34<br>20.28<br>20.24<br>20.23<br>20.21<br>20.18 |

**Obr. 12**. Ukázka zaměřených bodů a) před úpravou, b) po úpravě, zaměření 2021.

Získané soubory obsahující mračna bodů byly následně importovány do softwaru ArcMap pro vytvoření DEM. Na obrázku 13 je znázorněn export, resp. rozsah měřených dat nádrže Vranov.

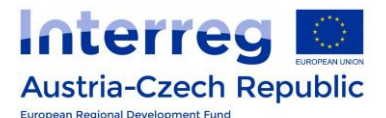

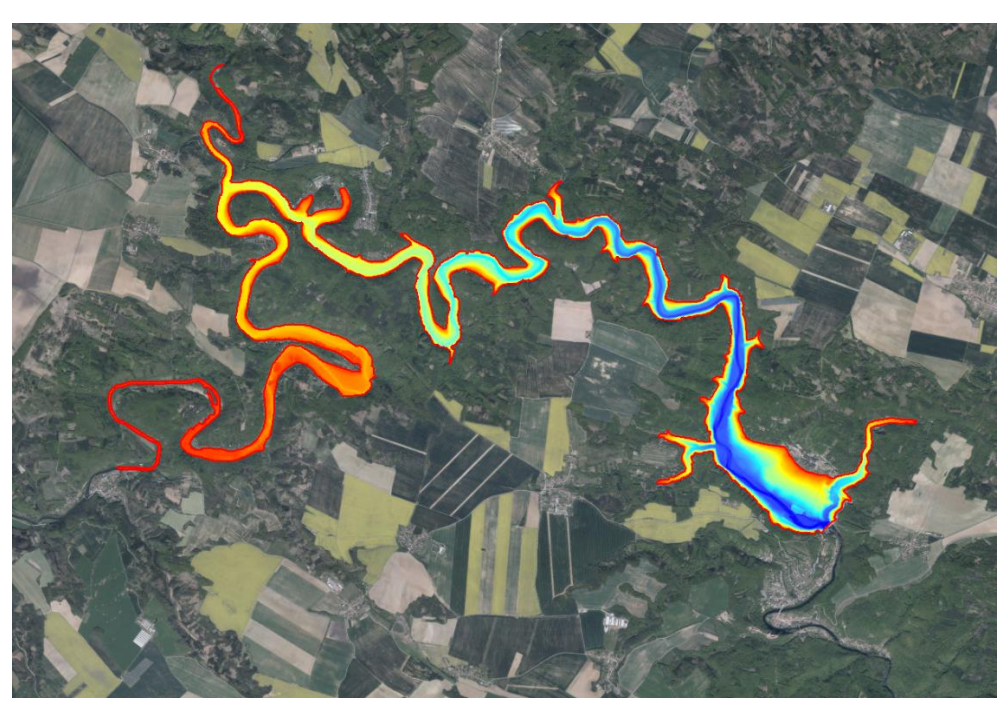

*Obr. 13. Zaměření dna nádrže z roku 2021 vodní nádrže Vranov (podloženo ortofoto mapou).*

Po prvotním vytvoření DEM a odvození batygrafických křivek následovala analýza nedoměřených částí nádrže Vranov. Z mapových podkladů a DEM bylo celkově určeno 22 oblastí, ve kterých nebylo měření Echo lodí možné z důvodu nízké hladiny vody v nádrži, obrázek 14.

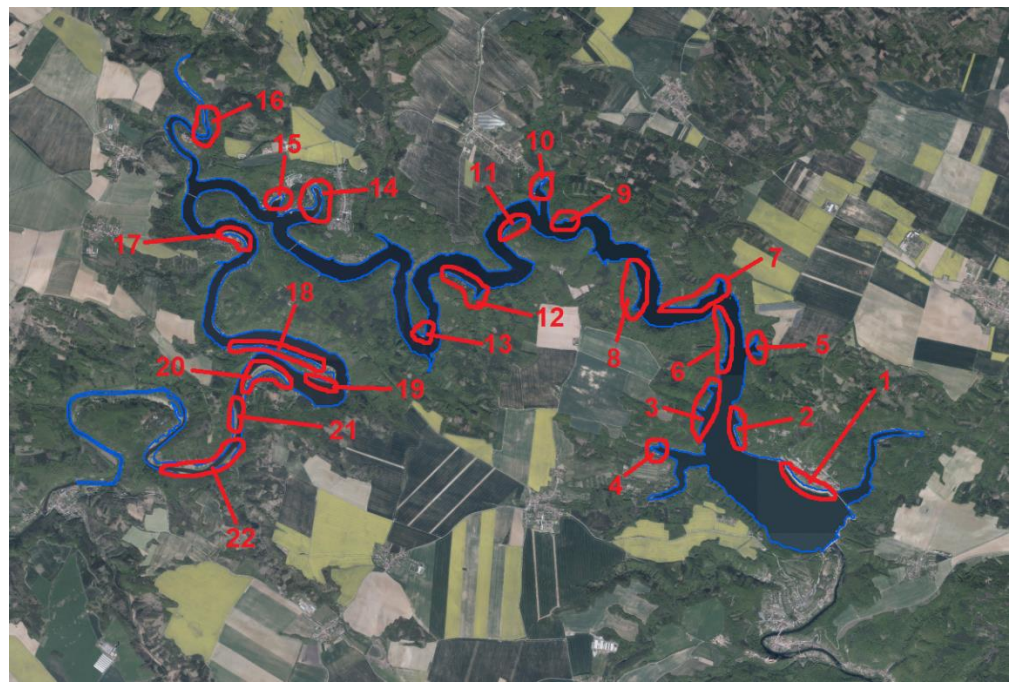

*Obr. 14. Nezaměřené oblasti nádrže Vranov.*

Nedoměřené oblasti byly nejprve dne 26. 11. 2021 prohlédnuty. Následně bylo dne 3. 12. 2021 uskutečněno první zaměření pomocí GPS zařízení, které bylo provedeno na levém

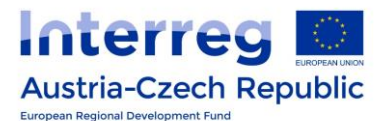

břehu nádrže, konkrétně v oblastech 1, 2, 5, 7, 9 a 10. Data byla aktualizována a byl vytvořen nový DMT 2021 aktualizovaný o zaměření GPS. Následovalo druhé zaměření, které proběhlo 20. 1. 2022, při kterém byly zaměřeny části nádrže na levém břehu nádrže označené jako 14, 15, 17, 18, 19, 21, 22. Třetí zaměření proběhlo následně 25. 2. 2022, při kterém byly zaměřeny části nádrže na pravém břehu nádrže označené jako 3, 4, 20.

#### <span id="page-17-0"></span>**2.2.4 Znojmo**

Čtvrtou nádrží z pohledu úpravy dat a zpracování DEM byla nádrž Znojmo. Data pro vymodelování DEM se skládala ze dvou částí. První částí byla zaměření dna nádrže pomocí ECHO lodě od projektového partnera podniku Povodí Moravy, s. p. z roku 2022. Druhá část dat jsou data DMR 5G okolní krajiny od ČÚZK.

#### **2.2.4.1 Úprava dat zaměření 2022**

Data ze zaměření dna nádrže Znojmo z roku 2022 byla poskytnuta v surové podobě ve formě textových souborů ze dvou měřících kampaní realizovaných v měsíci červen o celkovém počtu 3 dnů měření. Data opět obsahují souřadnice XY (souř. systém GPS a UTM WGS84 32N) jednotlivých zaměřených bodů a k nim odpovídající hloubku vody. Aby bylo možné tyto soubory použít pro import mračna bodů do softwaru ArcMap, musely být soubory opět upraveny. Úprava spočívala v odstranění hlavičky, vyfiltrování řádků neobsahující data (řádky START/STOP vyjadřující začátek a konec měření, případně jeho pozastavení) a přepočet Ztové souřadnice jednotlivých zaměřených bodů. Z-tová souřadnice zaměřeného bodu dna byla získána odečtením hloubky vody ze zaměření bodu od polohy hladiny pro konkrétní měření. Získané soubory obsahující mračna bodů byly následně importovány do softwaru ArcMap pro vytvoření DEM. Na obrázku 15 je znázorněn export, resp. rozsah měřených dat nádrže Znojmo.

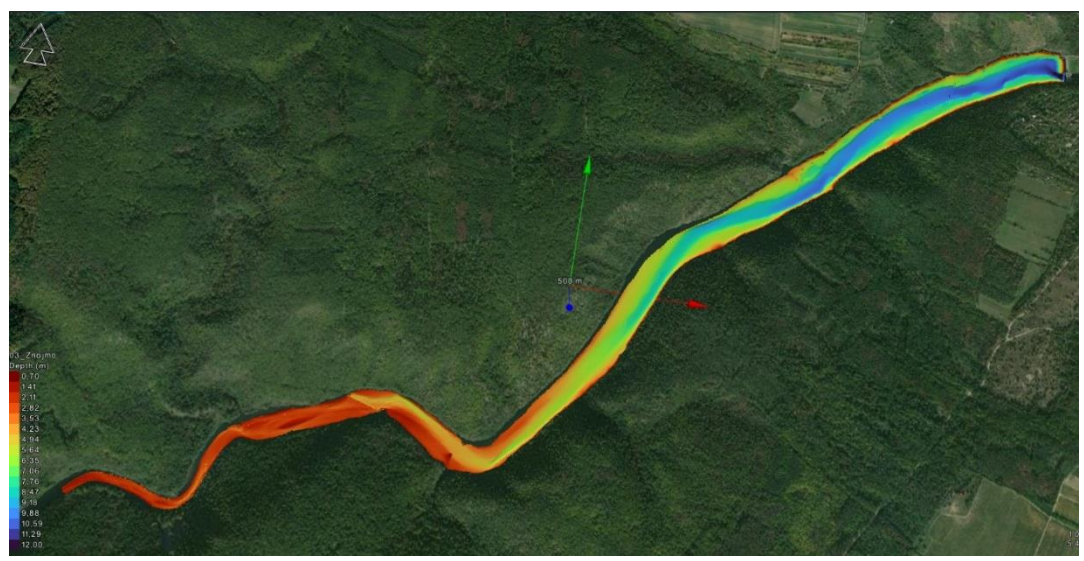

**Obr. 15.** Oblast zaměření vodní nádrže Znojmo z roku 2022.

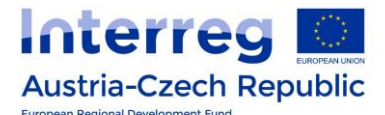

#### <span id="page-18-0"></span>**3 Zpracování a vyhodnocení výsledků**

Výsledky jsou prezentovány v podobě zpracovaných finálních výstupů DEM pro zpracovaná zaměření nádrží a k nim příslušných grafů batygrafických křivek, resp. čar zatopených ploch a objemů.

#### <span id="page-18-1"></span>**3.1 Digitální výškový model – DEM nádrží**

Na obrázku 16 je znázorněn DEM horní části horní nádrže Nové Mlýny. Na obrázku 17 je znázorněn DEM pro dolní část horní nádrže Nové Mlýny pro zaměření z roku 2003, obrázek 18 pak ukazuje DEM pro dolní část horní nádrže Nové Mlýny pro zaměření z roku 2020. Obrázek 19 je zpracovaný DEM pro nádrž Vranov a obrázek 20 je zpracovaný DEM pro nádrž Znojmo.

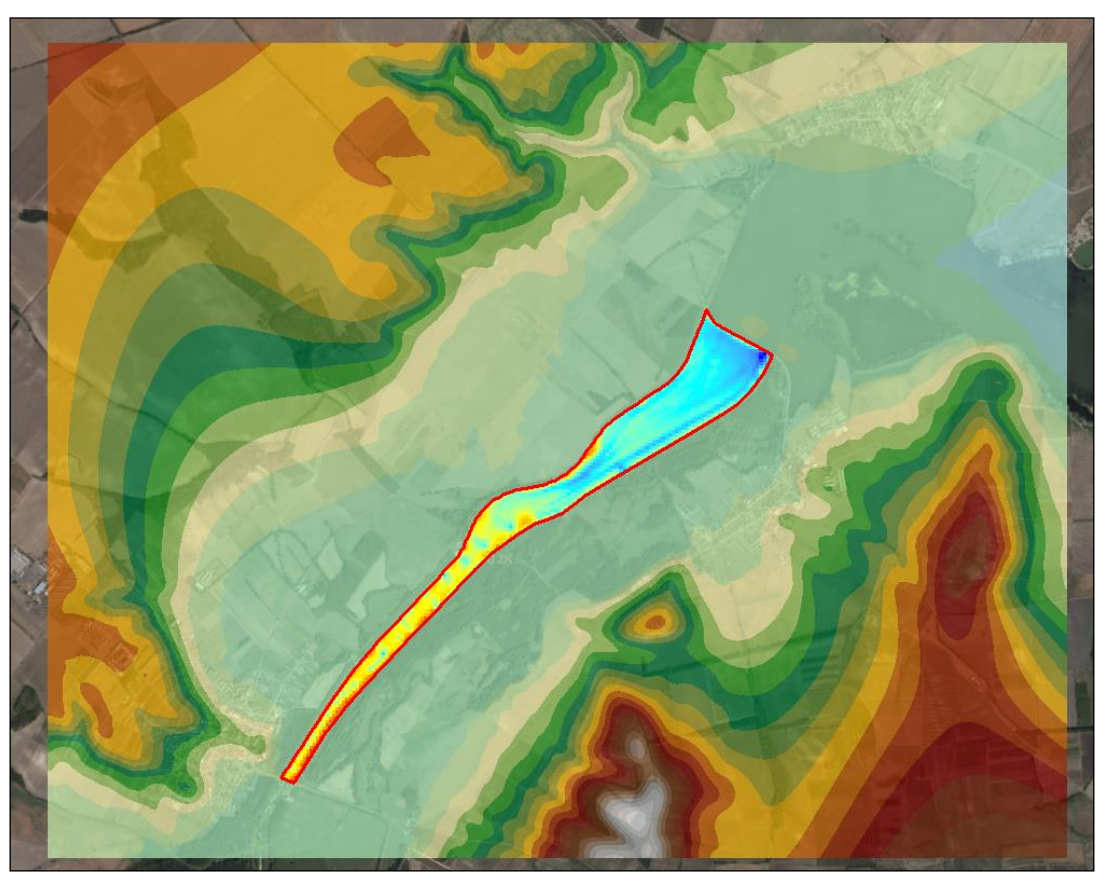

**Obr. 16.** DEM horní části horní nádrže Nové Mlýny.

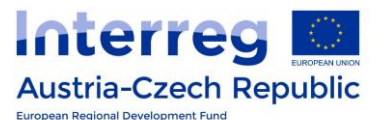

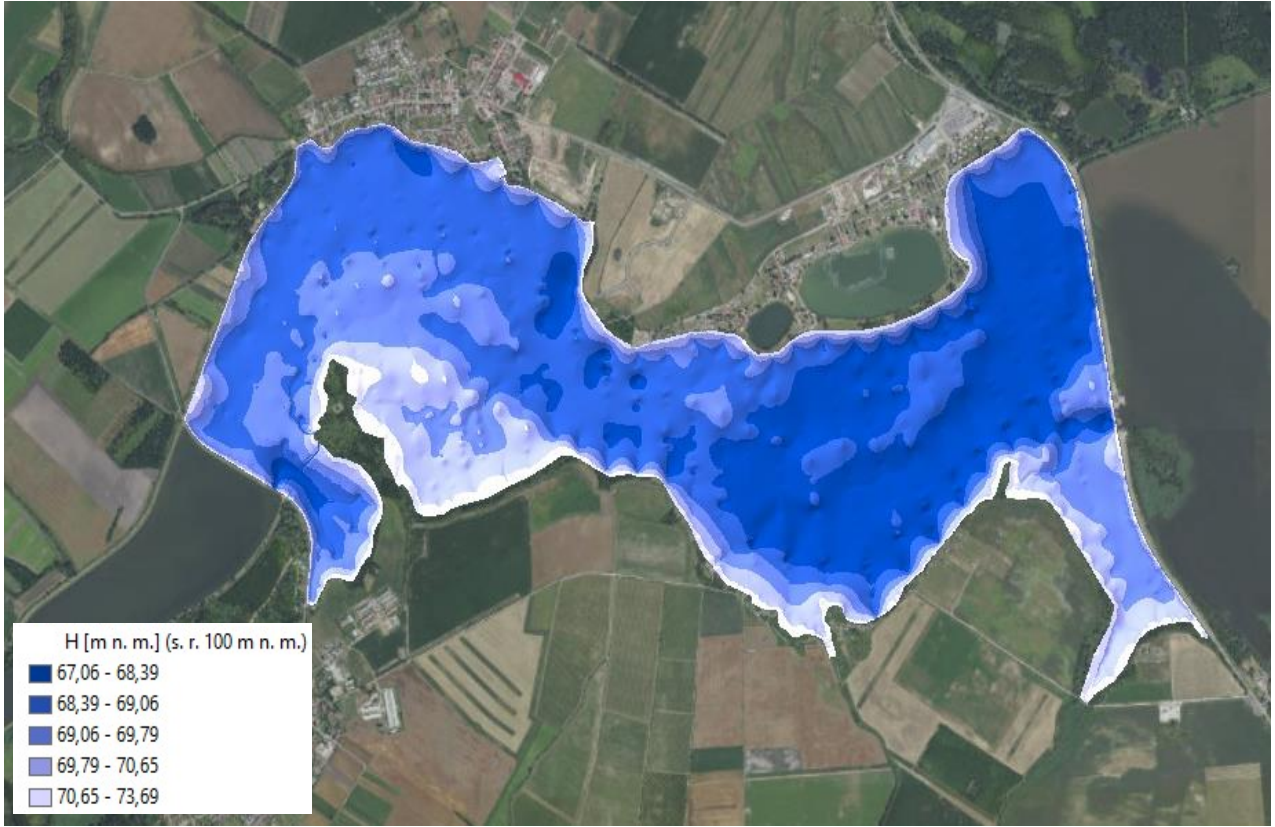

**Obr. 17.** DEM dolní části horní nádrže Nové Mlýny pro zaměření z roku 2003.

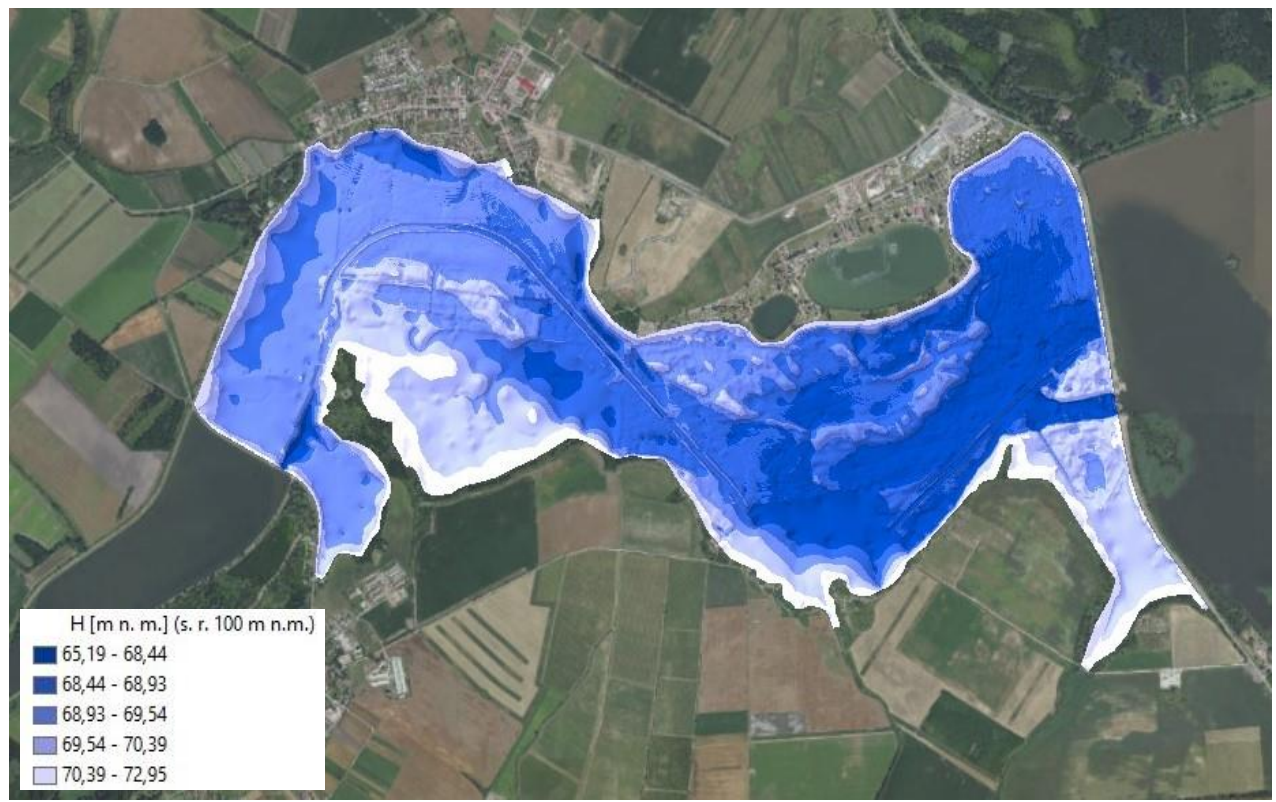

**Obr. 18.** DEM dolní části horní nádrže Nové Mlýny pro zaměření z roku 2020.

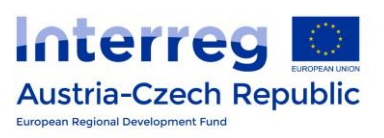

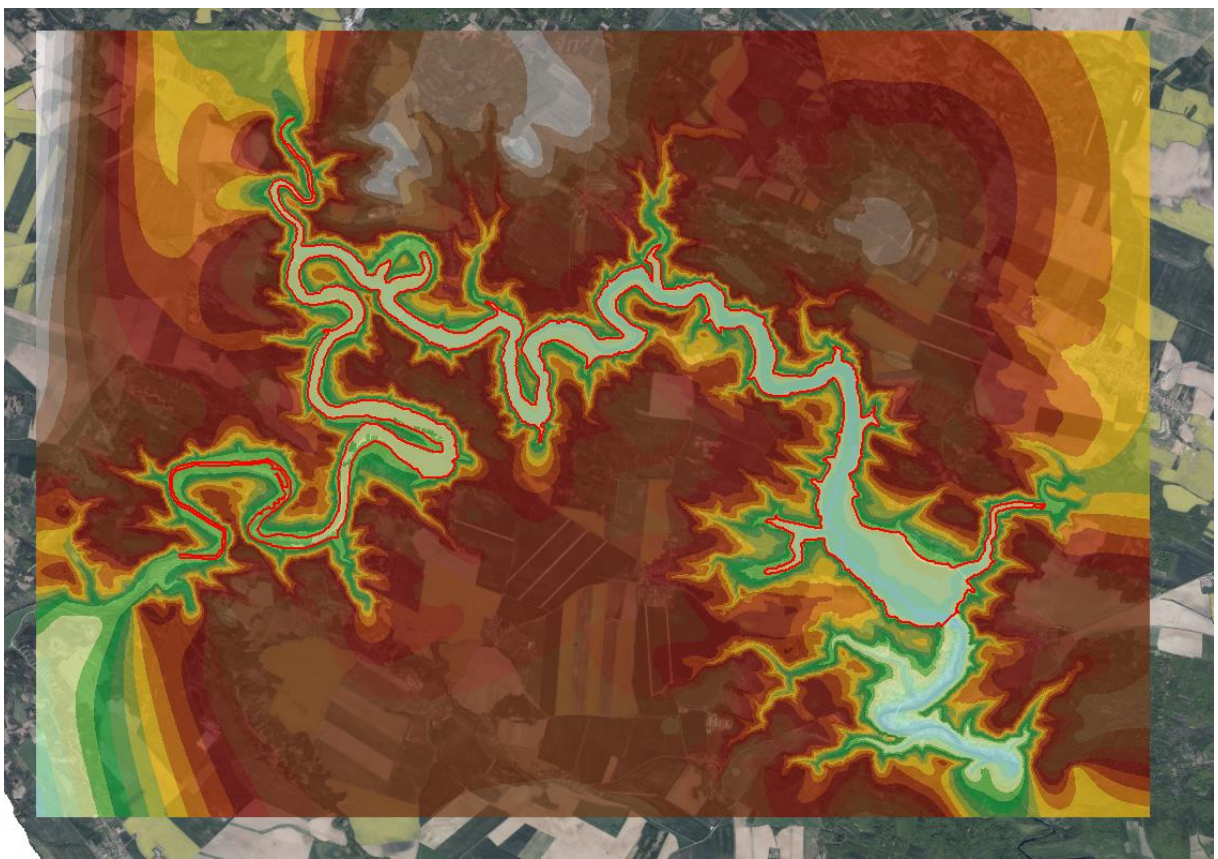

**Obr. 19.** DEM nádrže Vranov.

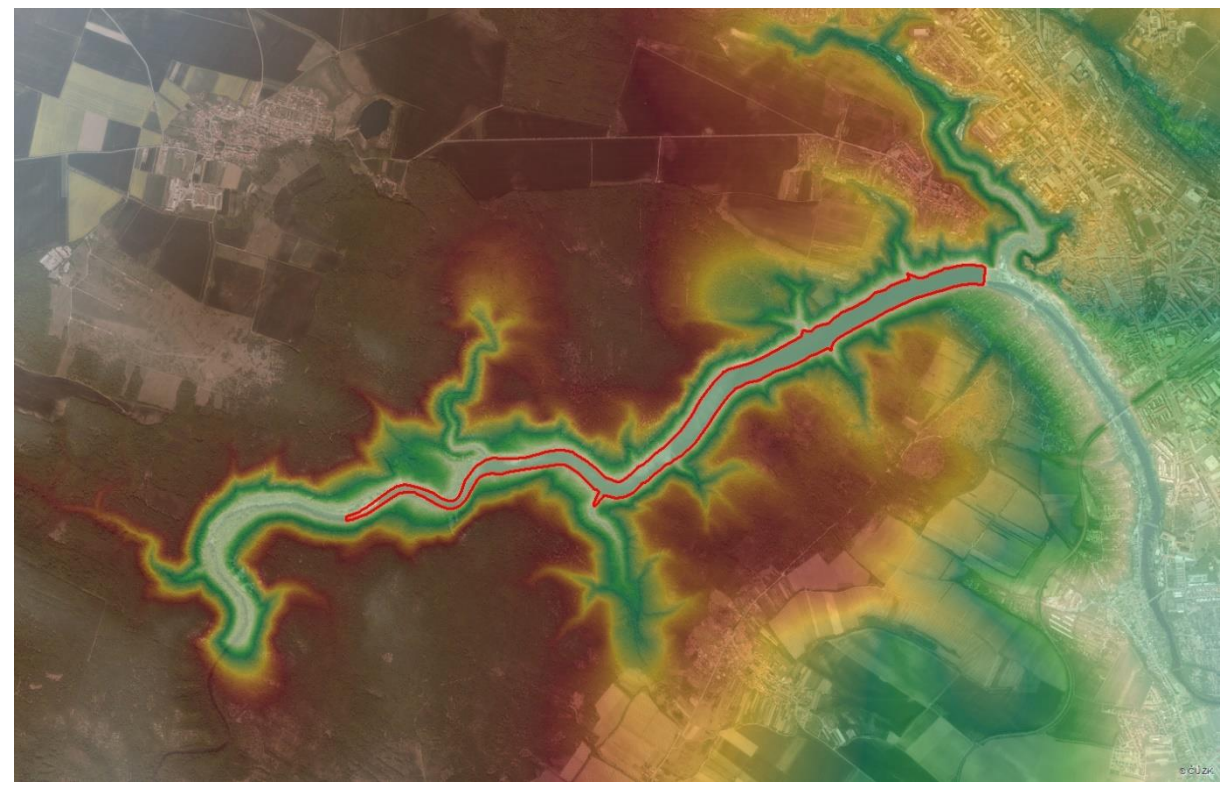

*Obr. 20. DEM nádrže Znojmo.*

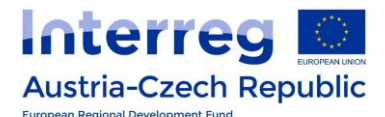

#### <span id="page-21-0"></span>**3.2 Batygrafické křivky – čáry zatopených ploch a objemů**

Na obrázku 21 je znázorněna čára zatopených objemů horní části horní nádrže Nové Mlýny. Na obrázku 22 jsou zpracovány čáry zatopených ploch a objemů pro dolní část horní nádrže Nové Mlýny pro zaměření z roku 2003 a zaměření z roku 2020. Na obrázku 23 jsou zpracovány křivky pro nádrž Vranov a na obrázku 24 jsou zpracovány křivky zatopených ploch a objemů pro nádrž Znojmo.

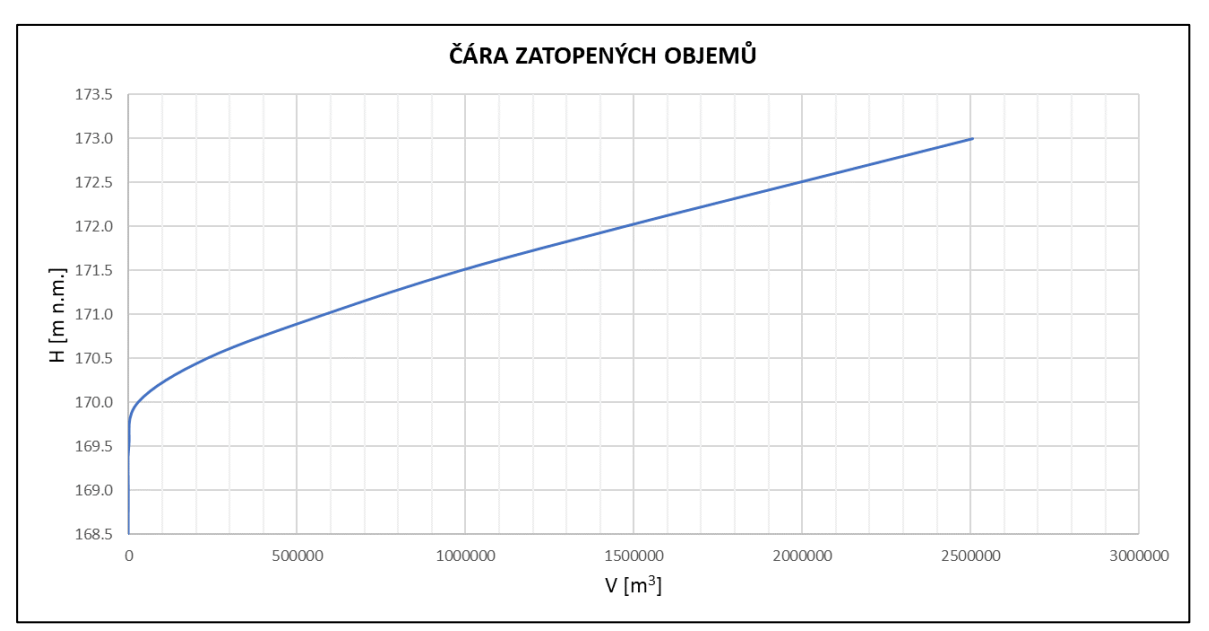

**Obr. 21.** Čára zatopených objemů horní části horní nádrže Nové Mlýny.

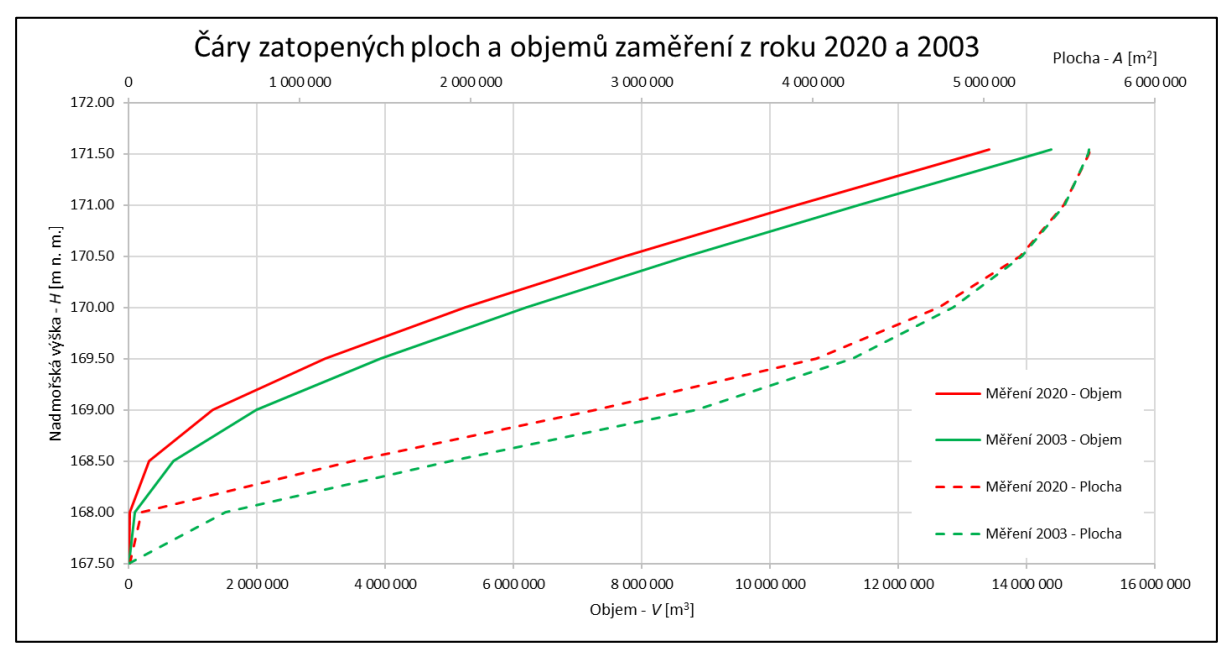

**Obr. 22.** Čára zatopených ploch a objemů dolní část horní nádrže Nové Mlýny, zaměření 2003 a 2020.

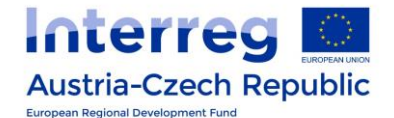

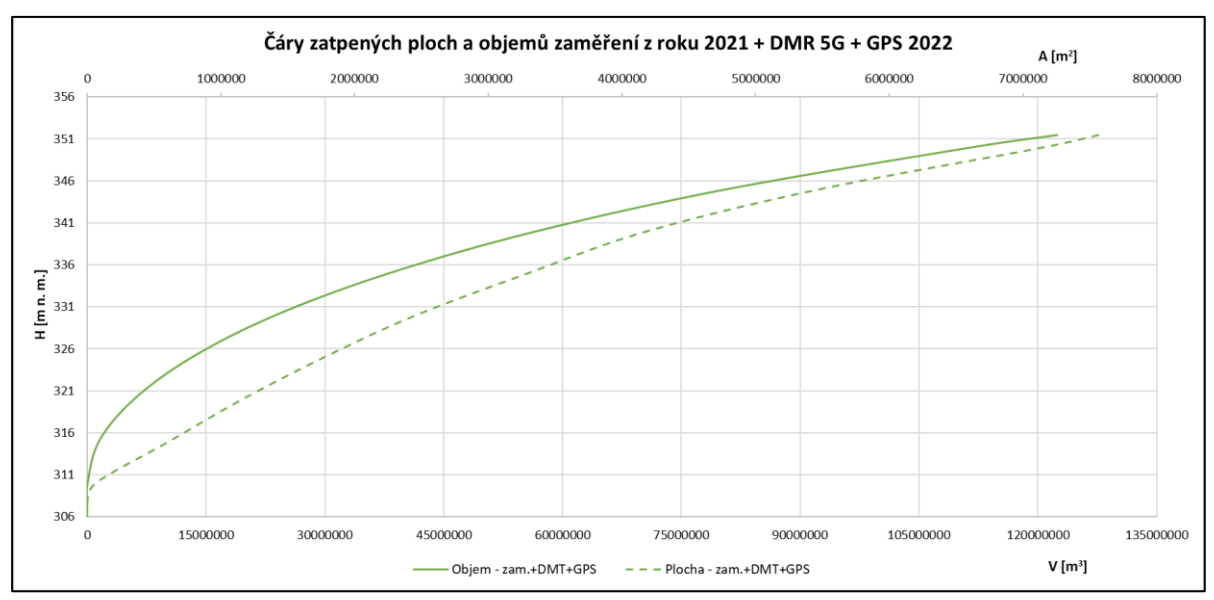

**Obr. 23.** Čáry zatopených ploch a objemů nádrže Vranov.

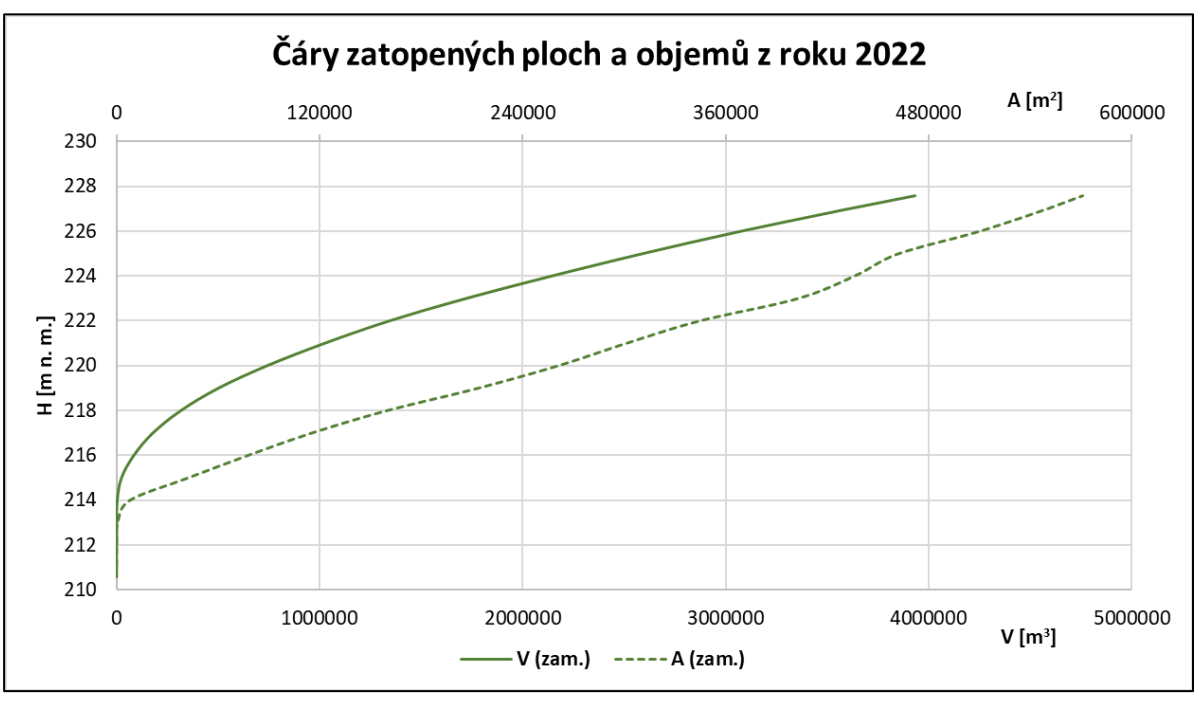

**Obr. 24.** Čáry zatopených ploch a objemů nádrže Znojmo.

#### <span id="page-22-0"></span>**3.3 Vyhodnocení výsledků**

Důležitým ukazatelem stavu objemu nádrže je porovnání nově zaměřených, resp. zpracovaných čar zatopených ploch a objemů s daty o batygrafických křivkách uvedených v manipulačních řádek k nádržím. Další možností je výpočet relativních rozdílů změny objemů nádrží, sestavení rozdílových map a to jen v případě, kdy jsou k dispozici vhodná data pro jejich vytvoření a v neposlední řadě jsou to analýzy změny objemu nádrže s výškou vody v nádrži.

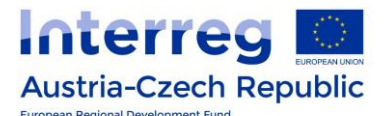

#### <span id="page-23-0"></span>**3.3.1 Horní část horní nádrže Nové Mlýny**

Zpracovaná batygrafická křivka ve formě čáry zatopených objemů horní části horní nádrže Nové Mlýny lze jen těžko porovnat s daty z manipulačního řádu, protože batygrafická křivka je v řádu uvažována pro dolní část horní nádrže. Určením zanesení a odhadem kubatury nánosů v této části nádrže a tím pádem i změny jejího objemu je detailněji popsáno v Závěrečné zprávě "*V.T1.1 Udržitelná strategie řízení sedimentů pro nádrž Nové Mlýny, Závěrečná zpráva – shrnutí výsledků řešení*" a vychází z výsledků detailně popsaných v průběžné zprávě "*Report 14 – Simulace historického vývoje zanášení horní nádrže VD Nové Mlýny*".

Výsledná čára zatopených objemů, která byla v podstatě prvním ostrým výpočtem a testem použitých metod, ukázka výsledné čáry zatopených objemů je znázorněna na obrázku 21.

#### <span id="page-23-1"></span>**3.3.2 Dolní část horní nádrže Nové Mlýny**

Pro dolní část horní nádrže Nové Mlýny je s vyhodnocením výsledků situace odlišná. K dispozici pro porovnání byla data z manipulačního řádu, zaměření z roku 2003 a 2020. Z tohoto důvodu je shrnutí výsledků možno prezentovat ve formě tabelární jako tabulky 1 a 2, ve kterých jsou uvedena porovnání batygrafických křivek výsledků měření z roku 2003 a 2020 s manipulačním řádem nádrže (MŘ 2001).

|               | <b>MŘ 2001</b>        |                         | Měření 2003           |               | Rozdíl Měření 2003 - MŘ |           |                |
|---------------|-----------------------|-------------------------|-----------------------|---------------|-------------------------|-----------|----------------|
| $H$ [m n. m.] | $V$ [m <sup>3</sup> ] | A $\text{[m}^2\text{]}$ | $V$ [m <sup>3</sup> ] | A $[m^2]$     | $V$ [m <sup>3</sup> ]   | A $[m^2]$ | $\Delta V$ [%] |
| 167.50        | 0                     | 0                       | 89                    | 1537          | 89                      | 1537      |                |
| 168.00        | 112 477               | 619049                  | 90 790                | 568 070       | $-21687$                | $-50979$  | -19.28         |
| 168.50        | 724 291               | 1853894                 | 701 203               | 1882141       | $-23088$                | 28 247    | $-3.19$        |
| 169.00        | 2 012 568             | 3 273 114               | 1997985               | 3 3 1 9 4 7 1 | $-14583$                | 46 357    | $-0.72$        |
| 169.50        | 3 913 965             | 4 179 025               | 3 9 2 1 1 0 3         | 4 233 080     | 7 1 3 8                 | 54 055    | 0.18           |
| 170.00        | 6 172 727             | 4 8 3 3 3 2 8           | 6 194 374             | 4 8 18 1 18   | 21 647                  | $-15210$  | 0.35           |
| 170.50        | 8 704 416             | 5 261 162               | 8708552               | 5 2 2 1 6 5 8 | 4 1 3 6                 | $-39504$  | 0.05           |
| 171.00        | 11 409 888            | 5 501 761               | 11 391 530            | 5 471 744     | $-18358$                | $-30017$  | $-0.16$        |
| 171.50        | 14 132 601            | 5 652 224               | 14 163 761            | 5 608 872     | 31 160                  | $-433352$ | 0.22           |
| 171.54        | 14 313 275            | 5 750 000               | 14 388 245            | 5 614 722     | 74 970                  | $-135278$ | 0.52           |
| 171.54        | 14 313 275            | 5750000                 | 14 388 245            | 5 614 722     | 74 970                  | $-135278$ | 0.52           |

**Tab. 1.** Porovnání batygrafických křivek pro manipulační řád a zaměření 2003 včetně stanovení relativního rozdílu objemů.

**Tab. 2.** Porovnání batygrafických křivek pro manipulační řád a zaměření 2020 včetně stanovení relativního rozdílu objemů.

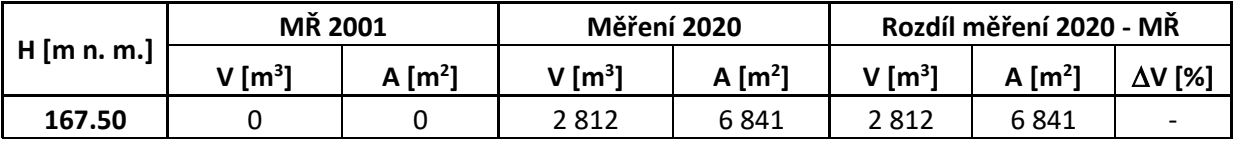

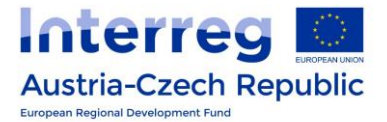

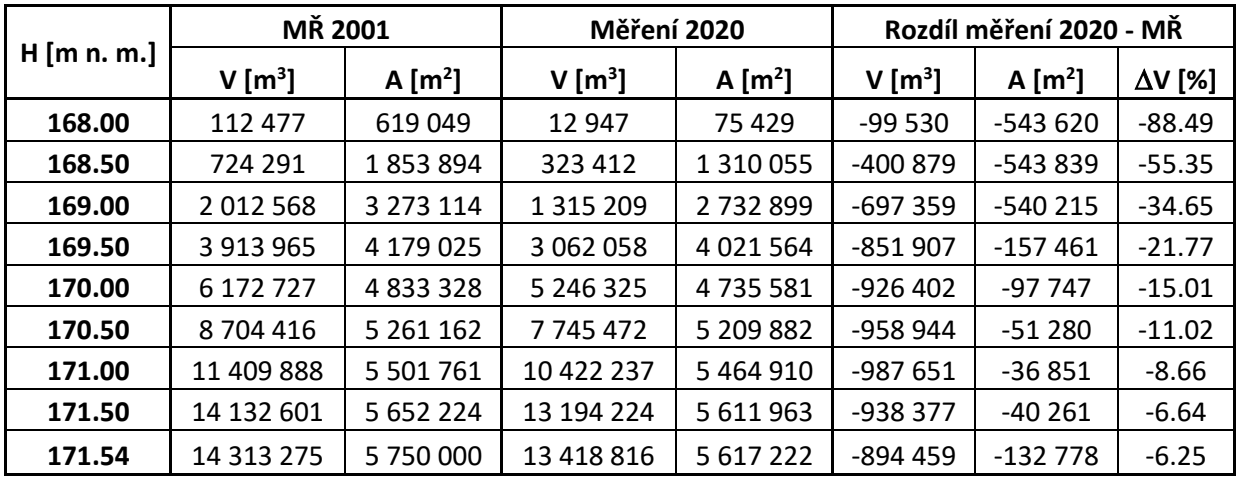

Grafickým výsledkem jsou pak batygrafické křivky pro hodnoty z MŘ 2001 a výsledků měření z roku 2003 a 2020, viz obrázek 25.

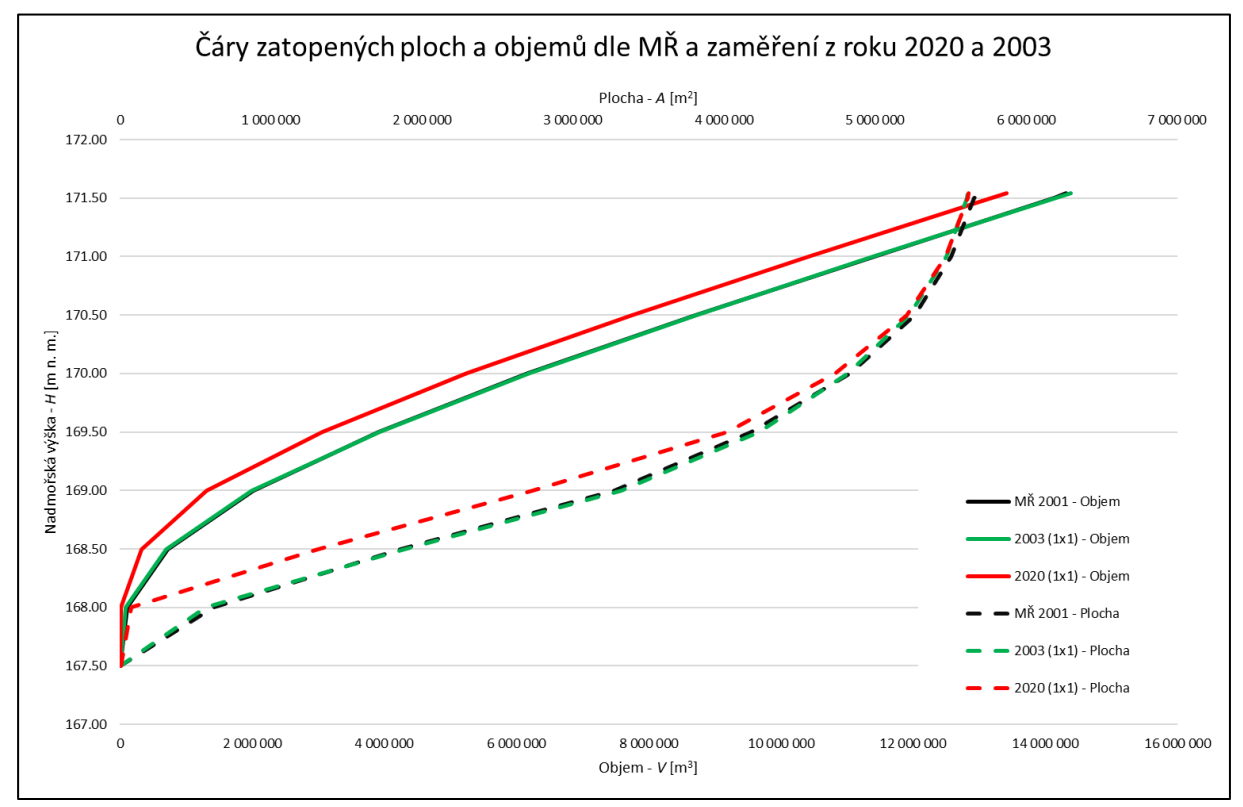

**Obr. 25.** *Čára zatopených ploch a objemů dolní části horní nádrže Nové Mlýny, MŘ 2001, zaměření 2003 a 2020.*

Z DEM 2003 a 2020 bylo možné také sestavit rozdílovou mapu, a to pomocí funkce *Raster calculator* byly DEM pro zaměření 2020 a zaměření 2003 od sebe odečteny a kladné hodnoty rozdílu pak odpovídají nánosům sedimentů na dně nádrže. V mapě jsou nánosy zbarveny škálou od žluté po hnědou a výmoly pak škálou od zelené po modrou. Rozdílová mapa nánosů sedimentů, resp. změny dna dolní části horní nádrže Nové Mlýny je ukázána na obrázku 26.

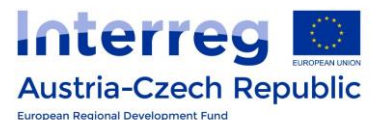

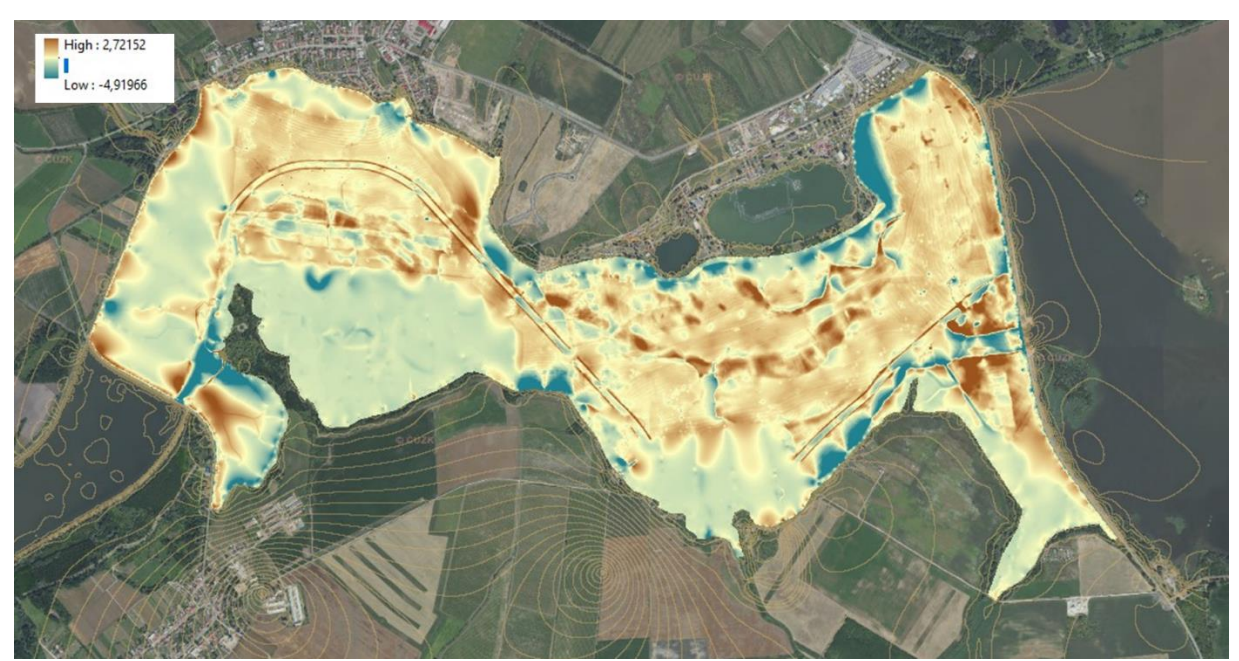

**Obr. 26.** *Rozdílová mapa dna dolní část horní nádrže Nové Mlýny pro DEM ze zaměření 2003 a 2020.*

Další z řady výsledků jsou prezentovány na obrázku 27, na kterém je možno vidět změnu objemu, resp. zanesení s výškou vody v nádrži. Červená čára zastupuje kumulativní změnu objemu s výškou vody v nádrži a popisuje celkovou změnu objemu vody, tedy i zanesení nádrže k hladině 171,54 m n. m. Modrá čára pak prezentuje dílčí rozdíl vztažený k dané úrovni hladiny, tedy ukazuje místa, resp. úrovně hladiny s největší změnou objemu a potenciálně i největším zanesením nádrže. Vyznačené úrovně hladin stálého nadržení M<sub>s</sub> a zásobního objemu M<sub>z</sub> ohraničují prostor zásobního objemu nádrže. Z grafu je jasné, že změna objemu mezi měřením 2003 a 2020 dosahuje hodnoty -969 500 m<sup>3</sup> na hladině 171,54 m n. m. a největší změna objemu a možné zanesení nádrže je realizováno do výšky vody v nádrži 169,5 m n. m.

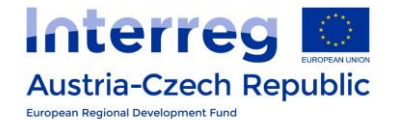

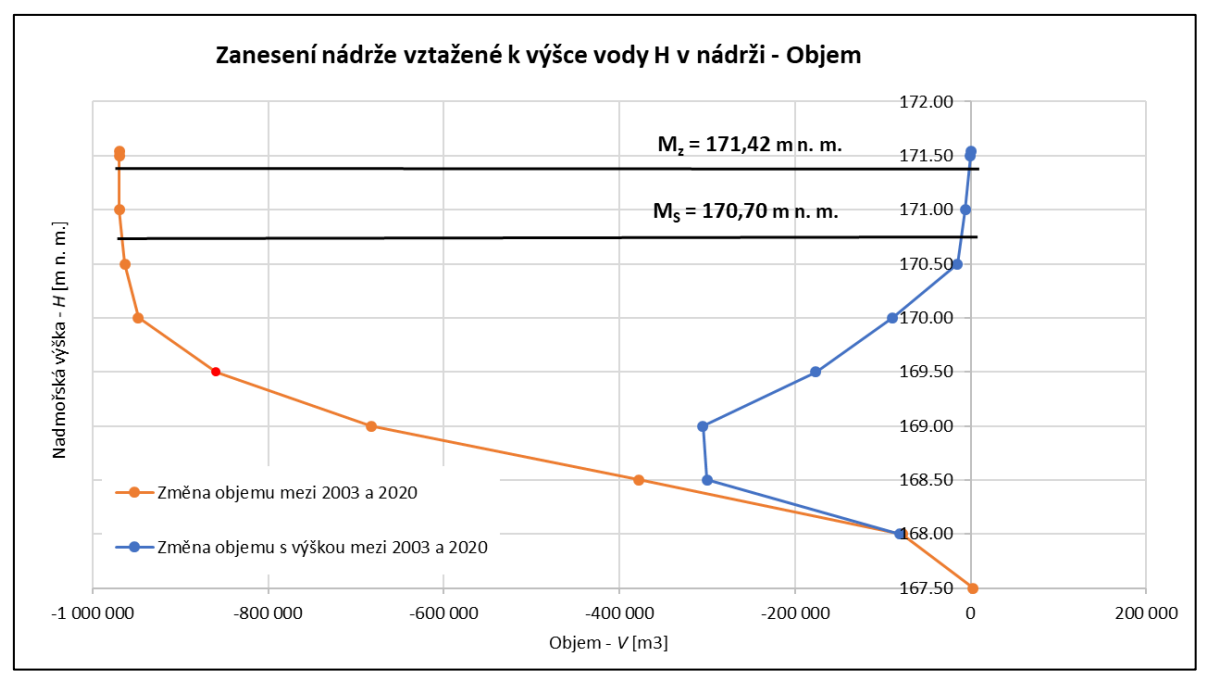

**Obr. 27**. Změna objemu nádrže vztažené k výšce vody v nádrži mezi zaměřením z roku 2003 a 2020*.*

#### <span id="page-26-0"></span>**3.3.3 Vranov**

Pro nádrž Vranov byla k dispozici pro porovnání pouze data z manipulačního řádu MŘ a sloučená data ze zaměření z roku 2021 a následného GPS doměření z roku 2022. Shrnutí výsledků je prezentováno ve formě tabelární, viz tabulka 3, ve které je uvedeno porovnání batygrafických křivek MŘ a výsledků ze složeného zaměření z roku 2021 + DMR 5G + GPS 2022.

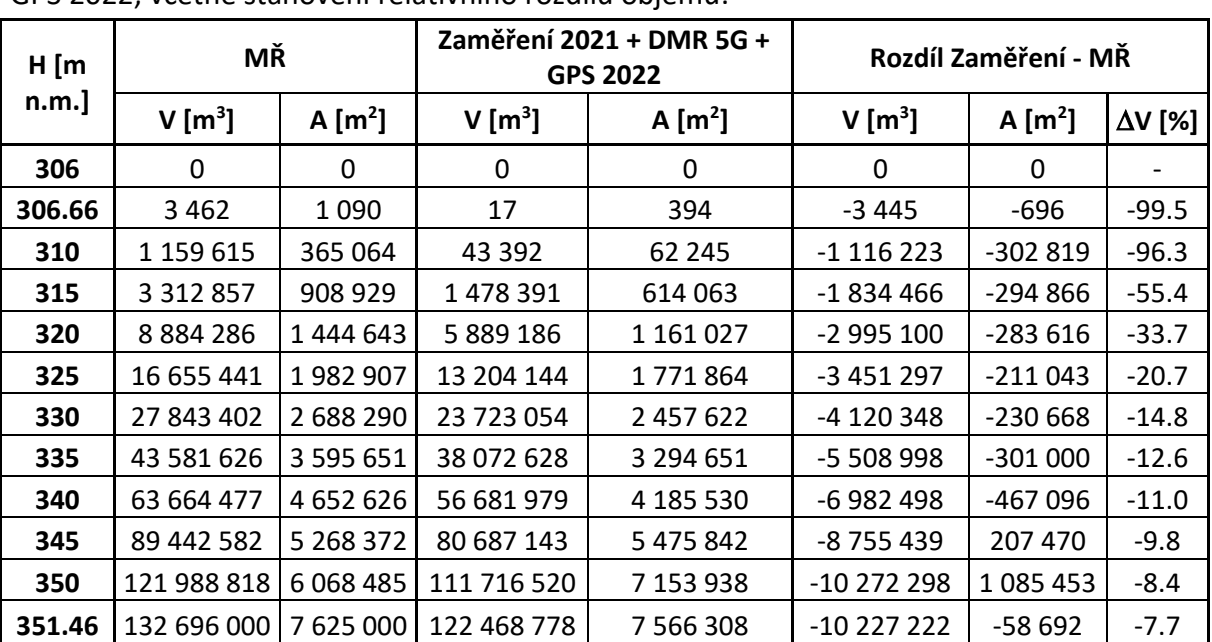

**Tab. 3.** Porovnání batygrafických křivek pro manipulační řád a zaměření 2021+ DMR 5G + GPS 2022, včetně stanovení relativního rozdílu objemů.

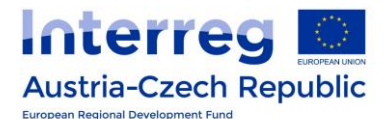

Grafickým výsledkem jsou pak batygrafické křivky pro hodnoty z MŘ a výsledků zaměření 2021+ DMR 5G + GPS 2022, viz obrázek 28.

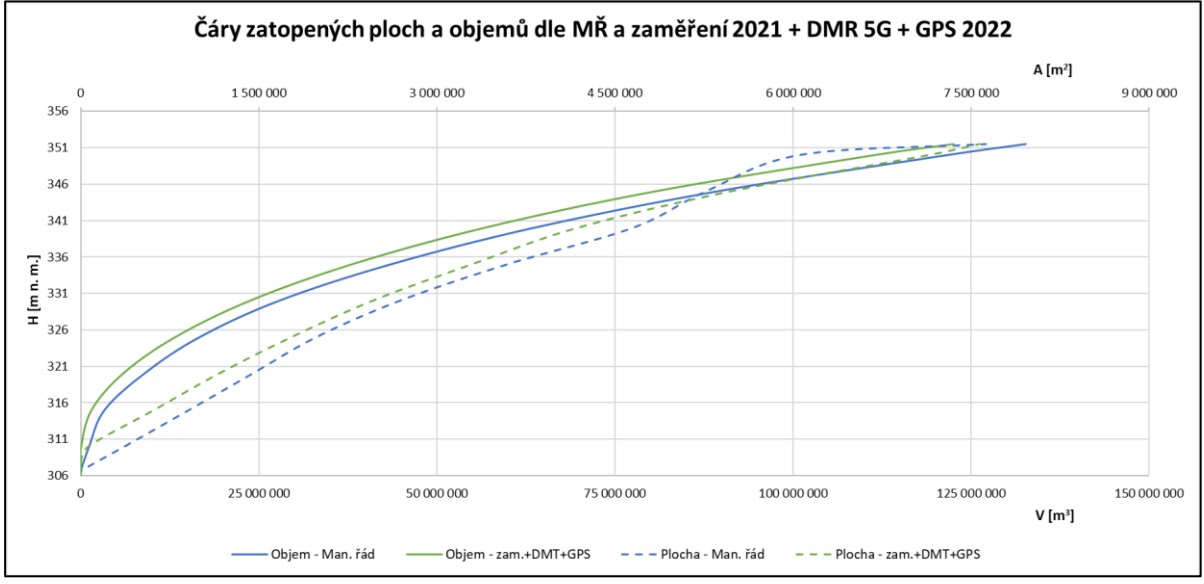

**Obr. 28.** Čára zatopených ploch a objemů nádrže Vranov.

Další výsledky jsou zobrazeny na obrázku 29, na kterém je možno vidět změnu objemu, resp. zanesení s výškou vody v nádrži. Modrá čára zastupuje kumulativní změnu objemu s výškou vody v nádrži a popisuje celkovou změnu objemu vody, tedy i zanesení nádrže k hladině 351,46 m n. m. Oranžová čára prezentuje dílčí rozdíl vztažený k dané úrovni hladiny, tedy ukazuje místa, resp. úrovně hladiny s největší změnou objemu a potenciálně i největším zanesením nádrže. Vyznačené úrovně hladin stálého nadržení M<sub>s</sub> a zásobního objemu Mz ohraničují prostor zásobního objemu nádrže. Z grafu je jasné, že změna objemu mezi objemem z manipulačního řádu a sloučeným zaměřením 2021 + DMR 5G a GPS 2022 dosahuje hodnoty -10 227 222 m<sup>3</sup> na hladině 351,46 m n.m. a největší změny objemů a možné zanesení nádrže je realizováno jednak do úrovně hladiny stálého nadržení 331,45 m n. m. a pak od hladiny přibližně 335 m n. m. do 350 m n. m tedy do oblasti vzdutí nádrže.

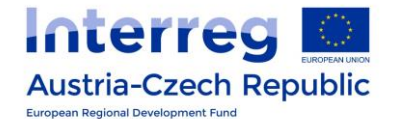

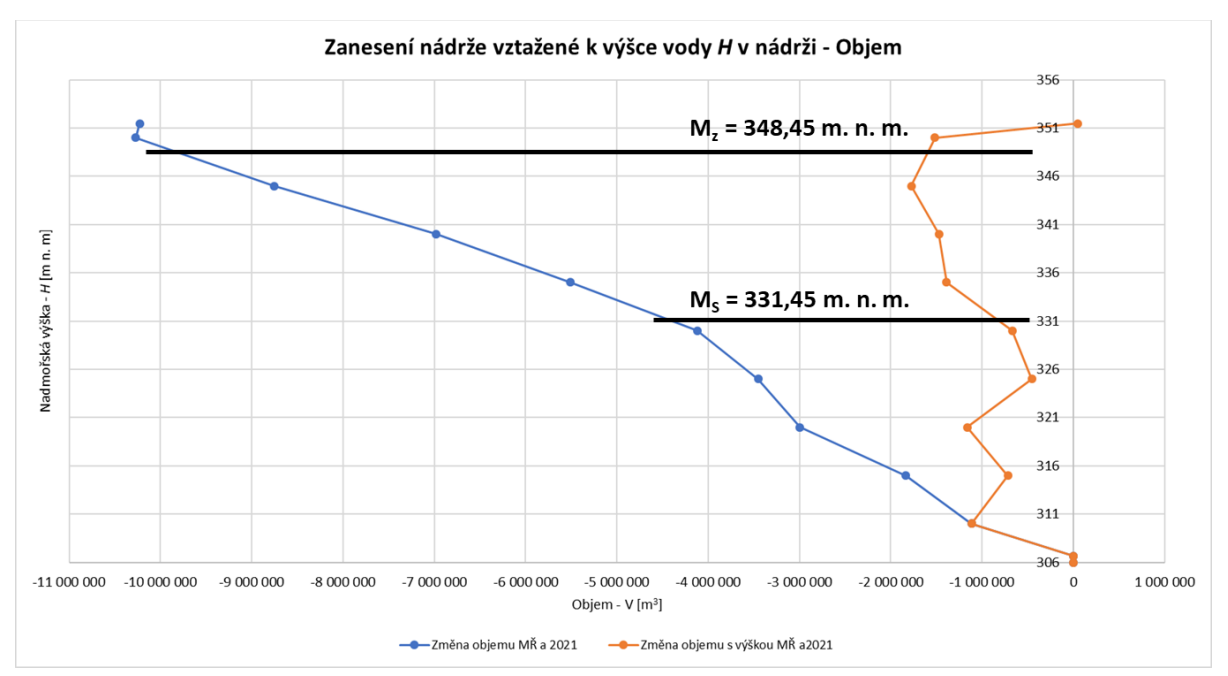

**Obr. 29**. Změna objemu nádrže vztažené k výšce vody v nádrži mezi MŘ a sloučeným zaměřením 2021 + DMR 5G a GPS 2022.

#### <span id="page-28-0"></span>**3.3.4 Znojmo**

Pro nádrž Znojmo byla k dispozici pro porovnání pouze data z manipulačního řádu MŘ a data ze zaměření z roku 2022. Shrnutí výsledků je prezentováno ve formě tabelární, viz tabulka 4, ve které je uvedeno porovnání batygrafických křivek MŘ a výsledků ze složeného zaměření z roku 2022 + DMR 5G.

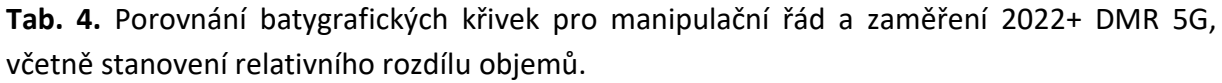

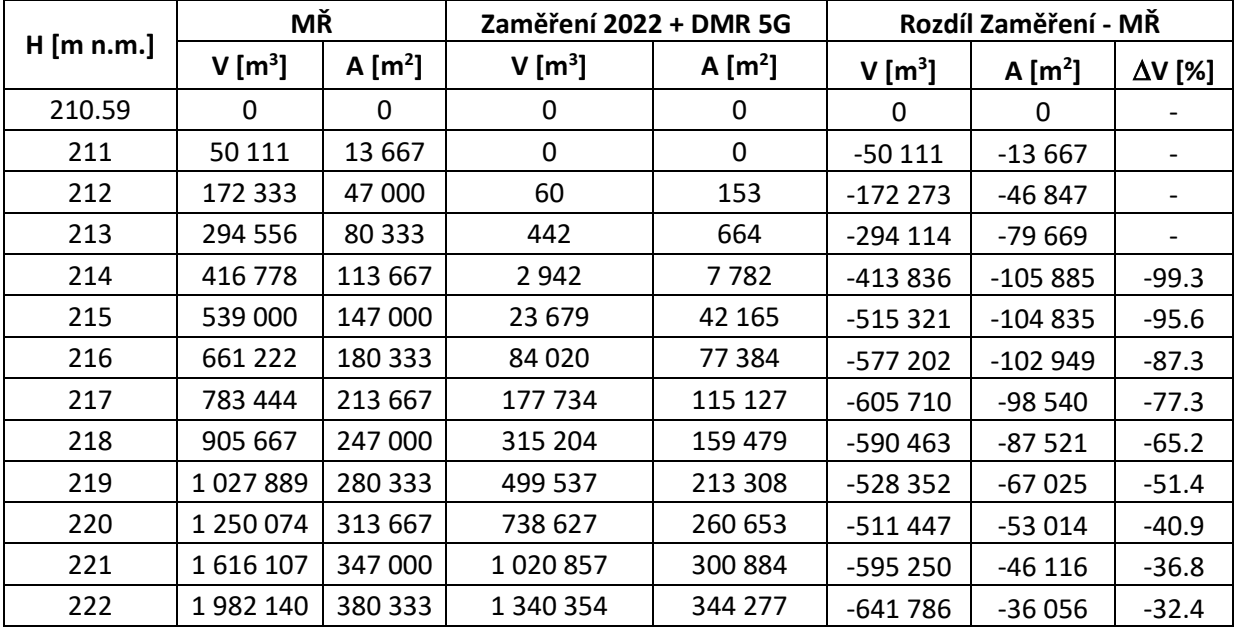

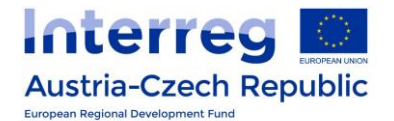

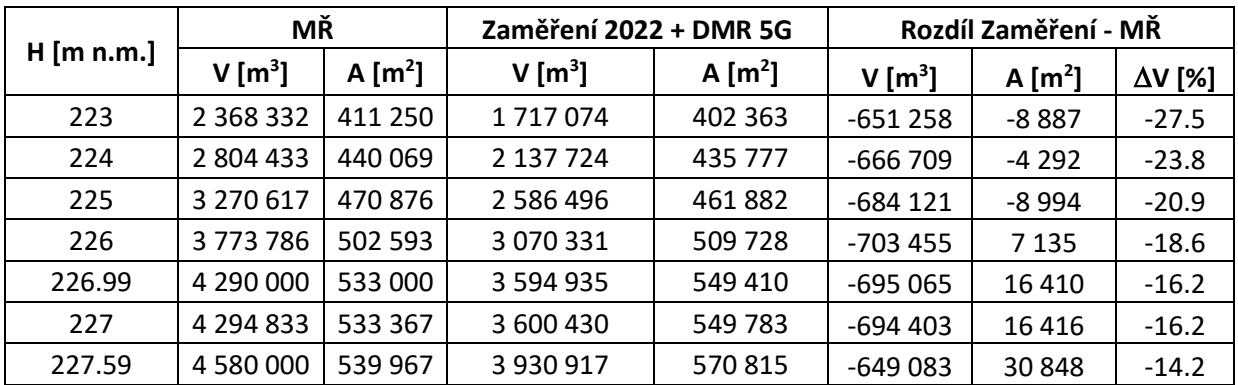

Grafickým výsledkem jsou pak batygrafické křivky pro hodnoty z MŘ a výsledků zaměření 2022+ DMR 5G, viz obrázek 30.

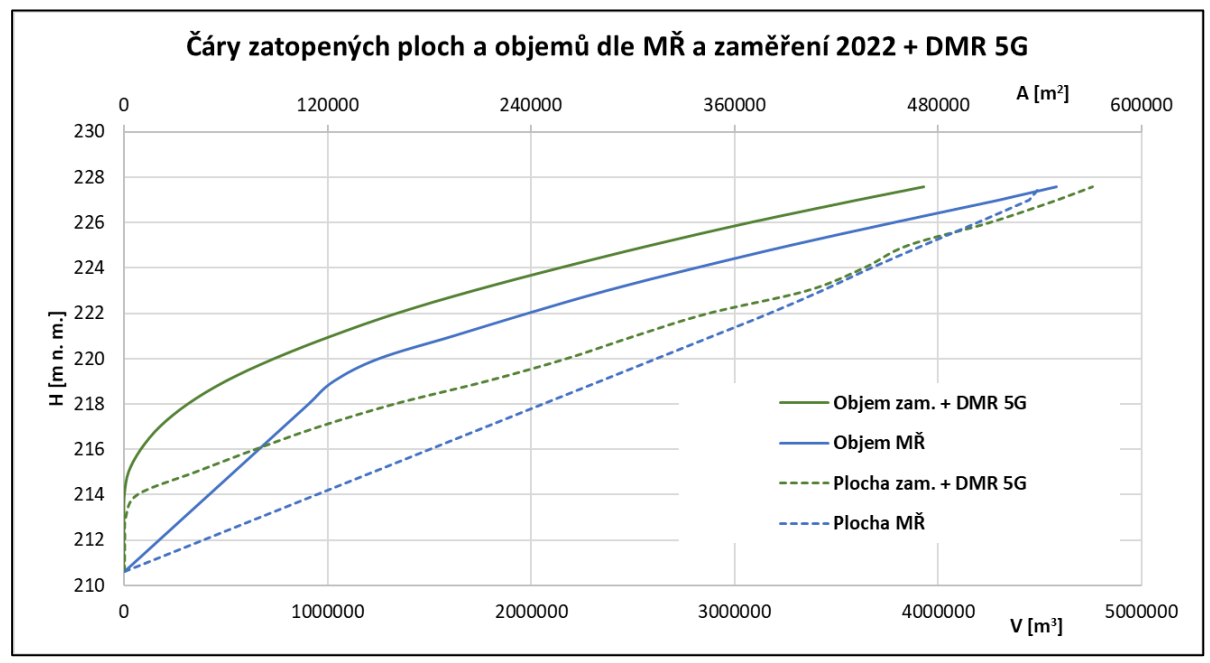

**Obr. 30**. Čára zatopených ploch a objemů nádrže Znojmo.

Další výsledky jsou zobrazeny na obrázku 31, na kterém je možno vidět změnu objemu, resp. zanesení s výškou vody v nádrži. Modrá čára zastupuje kumulativní změnu objemu s výškou vody v nádrži a popisuje celkovou změnu objemu vody, tedy i zanesení nádrže k hladině 227,59 m n. m. Oranžová čára prezentuje dílčí rozdíl vztažený k dané úrovni hladiny, tedy ukazuje místa, resp. úrovně hladiny s největší změnou objemu a potenciálně i největším zanesením nádrže. Vyznačené úrovně hladin stálého nadržení  $M_s$  a zásobního objemu  $M_z$ ohraničují prostor zásobního objemu nádrže. Z grafu je jasné, že změna objemu mezi objemem z manipulačního řádu a sloučeným zaměřením 2022 + DMR 5G dosahuje hodnoty - 649 083 m<sup>3</sup> na hladině 227,59 m n. m. a největší změny objemů a možné zanesení nádrže je realizováno do úrovně hladiny stálého nadržení 219,59 m n. m.

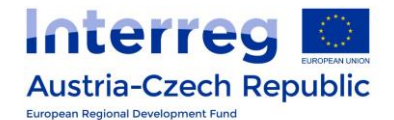

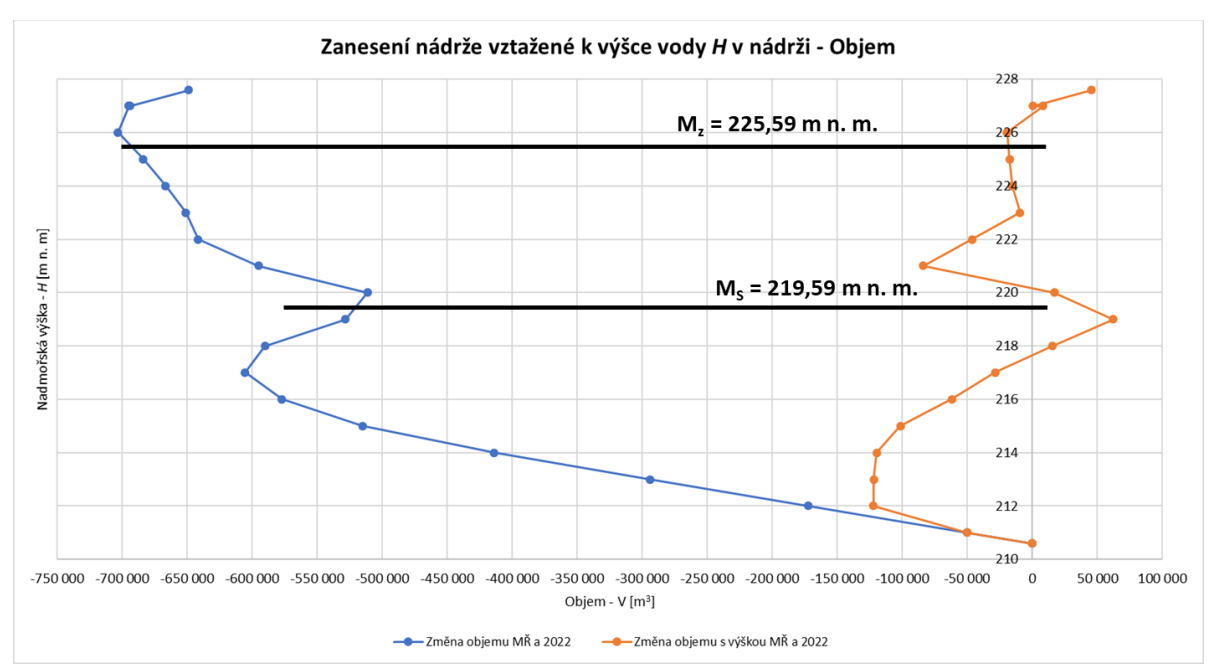

**Obr. 31**. Změna objemu nádrže vztažené k výšce vody v nádrži mezi MŘ a sloučeným zaměřením z roku 2022 + DMR 5G.

#### <span id="page-30-0"></span>**3.4 Posouzení funkčních objemů nádrží**

Posledním z řady vyhodnocení výsledků bylo posouzení vlivu zanesení, resp. změny batygrafie dna nádrže na funkční objemy sledovaných nádrží. Hodnocení bylo provedeno pro objem stálého nadržení V<sub>s</sub>, zásobní objem V<sub>z</sub>, retenční prostor ovladatelný a neovladatelný V<sub>ro</sub> a V<sub>rn</sub> a celkový objem nádrže V<sub>TOTAL</sub>. Ke změně objemů byly dopočítány i relativní rozdíly v m<sup>3</sup> a %. Výsledky jsou uvedeny pro dolní část horní nádrže Nové Mlýny v tabulce 5, pro nádrž Vranov v tabulce 6 a pro nádrž Znojmo v tabulce 7. Tabulka 8 pak vyjadřuje změnu celkového objemů nádrží Vranov, Znojmo a Vranov, Znojmo a dolní část horní nádrže Nové Mlýny (HNNM).

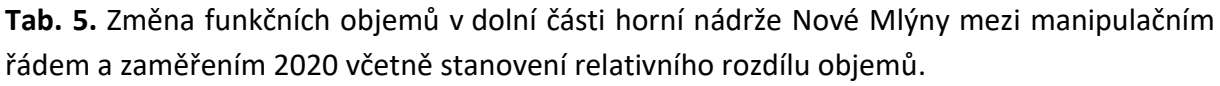

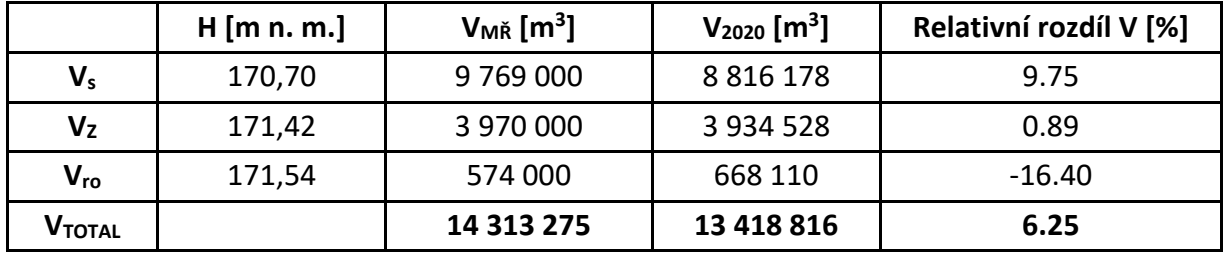

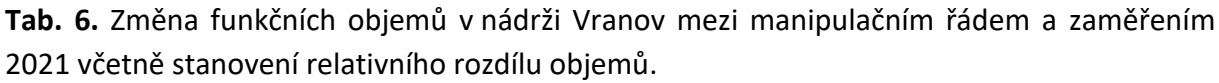

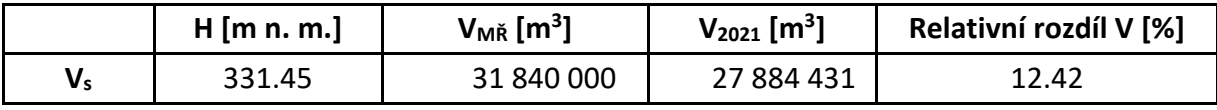

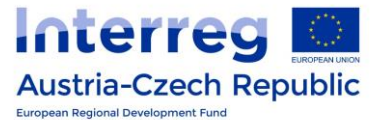

| $V_{Z}$                         | 348.45 | 79 668 000  | 74 212 983  | 6.85 |
|---------------------------------|--------|-------------|-------------|------|
| $V_{\text{ro}}$                 | 350.10 | 11 157 000  | 10 355 563  | 7.18 |
| $\bm{\mathsf{V}}_{\mathsf{rn}}$ | 351.46 | 10 031 000  | 10 015 802  | 0.15 |
| Vtotal                          |        | 132 696 000 | 122 468 778 | 7.71 |

**Tab. 7.** Změna funkčních objemů v nádrži Znojmo mezi manipulačním řádem a zaměřením 2022 včetně stanovení relativního rozdílu objemů.

|                               | $H$ [m n. m.] | $V_{MR}$ [m <sup>3</sup> ] | $V_{2022}$ [m <sup>3</sup> ] | Relativní rozdíl V [%] |
|-------------------------------|---------------|----------------------------|------------------------------|------------------------|
| V,                            | 219.59        | 1 100 000                  | 640 600                      | 41.76                  |
| Vz                            | 225.59        | 2 450 000                  | 2 2 3 1 3 5 8                | 8.92                   |
| $V_{ro}$                      | 226.99        | 740 000                    | 722977                       | 2.30                   |
| $\mathsf{V}_{\mathsf{TOTAL}}$ |               | 4 290 000                  | 3 594 935                    | 16.20                  |

**Tab. 8.** Změna celkových objemů nádrží mezi manipulačním řádem a novým zaměřením včetně stanovení relativního rozdílu objemů.

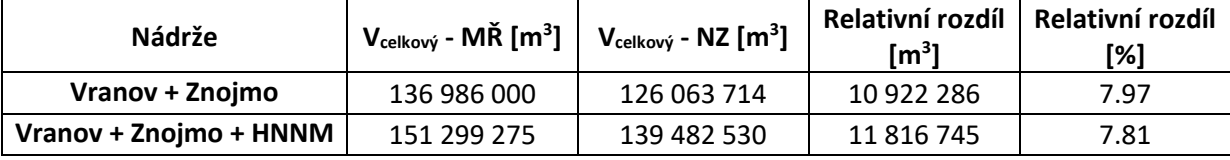

#### <span id="page-31-0"></span>**4 Závěr**

Pomocí programu ArcGIS - ArcMap byly vytvořeny digitální výškové modely terénu DEM pro zaměření dna nádrží: i) horní části horní nádrže Nové Mlýny, ii) dolní části horní nádrže Nové Mlýny, iii) Vranov a iv) Znojmo. Z DEM dna nádrží byly následně odvozeny batygrafické křivky nádrží a posouzen vliv změny batygrafie dna nádrží, resp. změny dna zanesením.

Základním podkladem byla data získaná z měření dna nádrží pomocí monitorovací ECHO lodě, kterou v rámci řešeného projektu zakoupil a provozuje partner projektu PP3 státní podnik Povodí Moravy. Doplňková data pak byla data ve formě historických zaměření, které poskytl PP3 Povodí Moravy, ruční GPS doměření zpracované partnerem projektu PP2 VUT v Brně a digitální model reliéfu ČR 5 generace od ČÚZK.

Pomocí moderních georeferencovaných softwarových nástrojů a nejnovějších zaměření dna nádrží bylo možné provést cennou analýzu změny dna a objemu uvedených nádrží. Z výsledků plyne, že změny celkových objemu nádrží se pohybují v rozmezí 6 až 16 %. Změny objemů stálého nadržení se pohybují od 10 do 40 % a změny v zásobních objemech se pohybují v řádu od 1 do 9 %. Celková změna objemu soustavy nádrží Vranov, Znojmo a horní nádrž Nové Mlýny pak dosahuje necelých 8%. Z uvedené analýzy je patrné, že v nádržích převažuje zanášení v prostorech stálého nadržení.

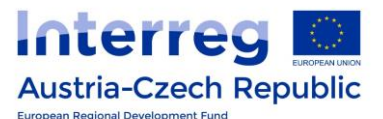

Samotný monitoring v kombinaci s vyhodnocením měření slouží jako cenný nástroj k dlouhodobému sledování dynamiky vývoje dna nádrží a kondice funkčních objemů. Z pohledu provozu nádrží pak monitorovací ECHO loď napomůže k dlouhodobému a udržitelnému provozu a managementu vodních nadrží spravovaných PP3 státním podnikem Povodí Moravy.

#### <span id="page-32-0"></span>**5 Podklady**

- *1. Manipulační řád pro VD Nové Mlýny – horní nádrž na řece Dyji v km 58,085. Povodí Moravy s.p. 2001.*
- *2. Manipulační řád pro VD Vranov na řece Dyji v km 175,405. Povodí Moravy s.p. 2011.*
- *3. Manipulační řád pro VD Znojmo na řece Dyji v km 132,730. Povodí Moravy s.p. 2006.*
- *4. Report 14 – Simulace historického vývoje zanášení horní nádrže VD Nové Mlýny.*
- *5. Report 25 – Modelování dna a výpočet objemu nádrže Nové Mlýny pomocí ArcGIS a Atlas softwaru.*
- *6. Report 29 - Tvorba digitálního modelu terénu dna nádrže Nové Mlýny na základě zaměření a následná analýza batygrafických čar.*
- *7. Report 33 a 36 - Tvorba digitálního modelu terénu dna nádrže Vranov na základě zaměření a následná analýza batygrafických čar.*
- *8. Report 42 - Tvorba digitálního modelu terénu dna nádrže Znojmo na základě zaměření a následná analýza batygrafických čar.*
- *9. V.T1.1 Udržitelná strategie řízení sedimentů pro nádrž Nové Mlýny, Závěrečná zpráva – shrnutí výsledků řešení.*